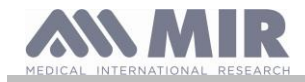

# **Spirolab**

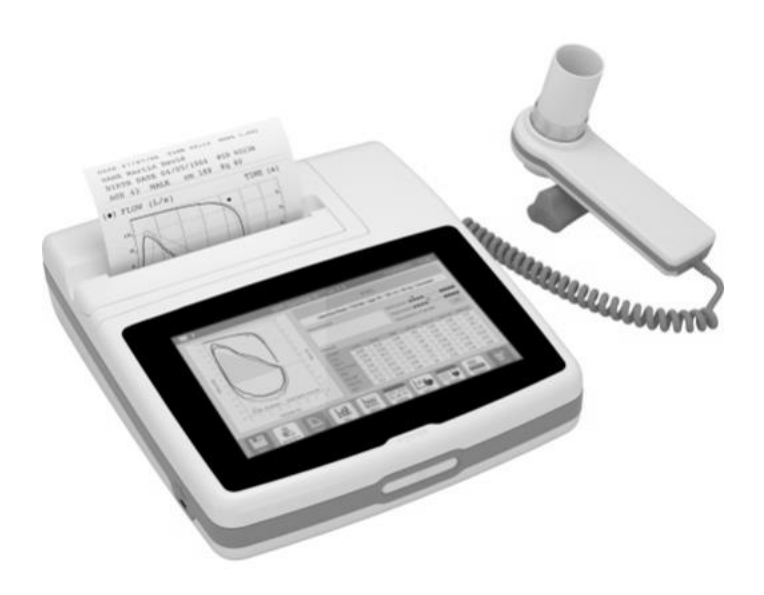

Manual do usuário vers. 2.2 Data de publicação 16.02.2023 Data de aprovação

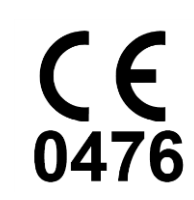

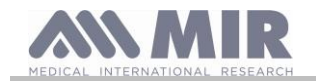

#### ÍNDICE

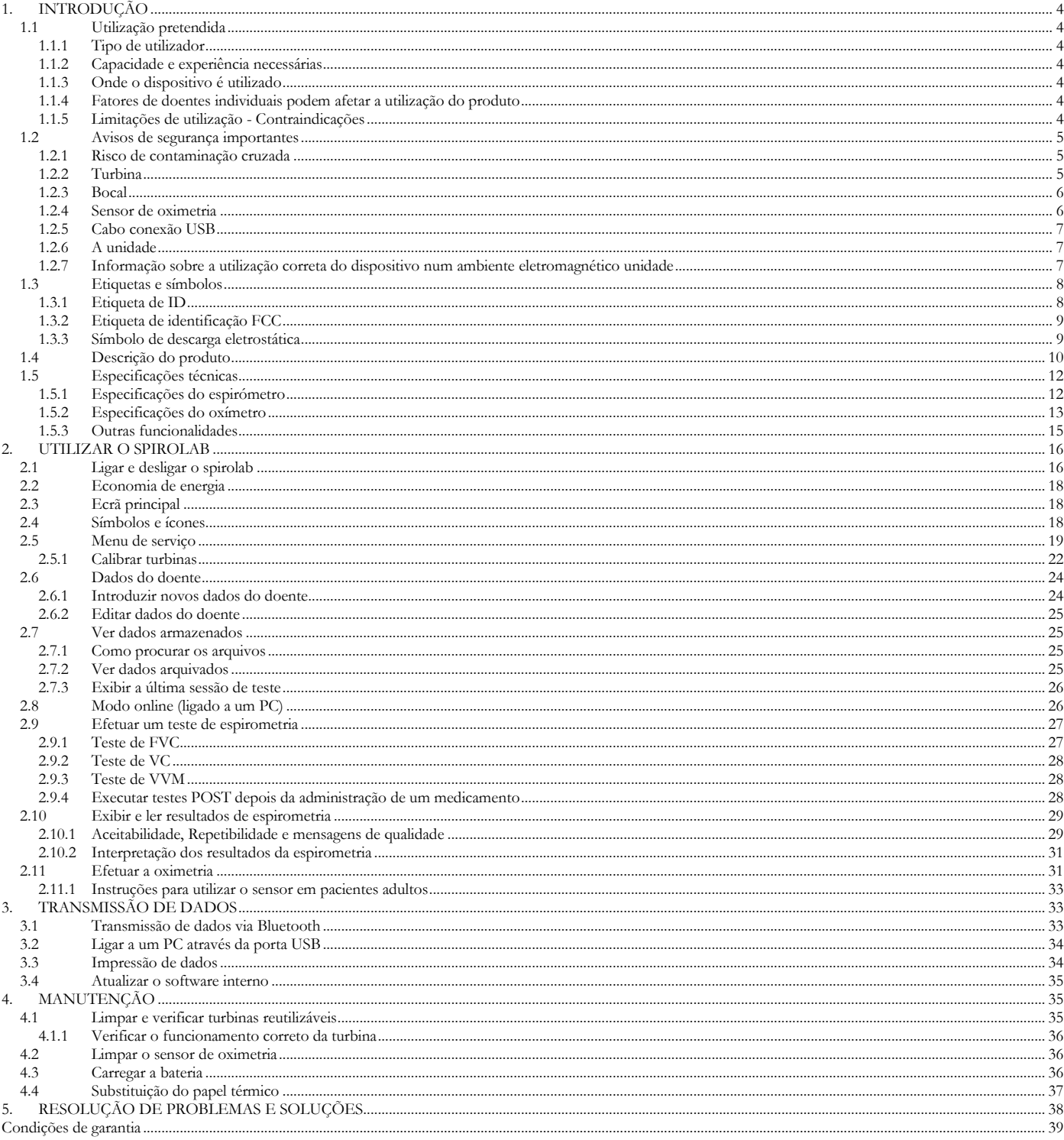

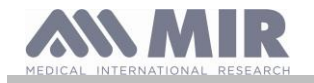

### Obrigado por ter escolhido um produto **MIR** MEDICAL INTERNATIONAL RESEARCH

Este manual refere-se à geração spirolab com o número de série que se segue:

**A23-0J.xxxxx**

Em que: A23-0J é a raiz xxxxx é um número sequencial.

O software interno está disponível nos seguintes idiomas:

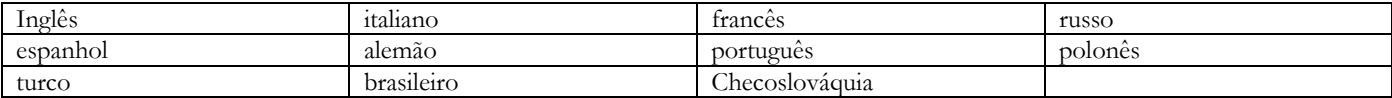

A tabela a seguir descreve o conteúdo da embalagem e os acessórios que podem ser usados com o spirolab:

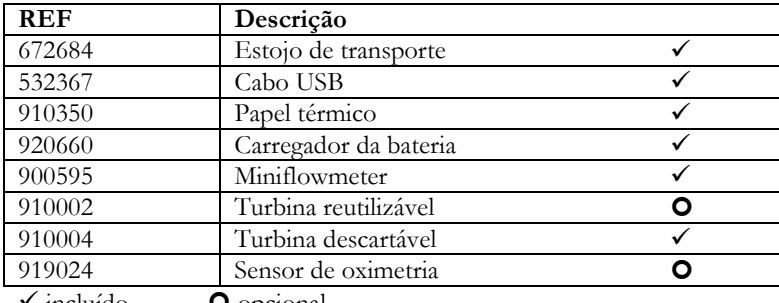

 $\triangledown$  incluído  $\triangledown$  opcional

Os acessórios fornecidos estão assinalados na tampa do "Novo equipamento de dispositivo spirolab", fornecido com o dispositivo. **Antes de utilizar o seu spirolab...**

- Leia cuidadosamente o manual do utilizador, as etiquetas e todas as informações fornecidas com o dispositivo
- Configure o dispositivo (data, hora, valores atribuídos, língua, etc.) conforme descrito na secção 2.5

## **AVISO**

**Antes de ligar o spirolab a um PC, instale o software MIR Spiro fornecido com o dispositivo. Logo que o software tenha sido corretamente instalado, ligue o dispositivo ao PC; aparece uma mensagem que confirma o reconhecimento de um novo dispositivo periférico.**

#### **Guarde a embalagem original!**

No caso de um problema com o produto, utilize a embalagem original e envie-a para o seu distribuidor local ou ao fabricante. Se o dispositivo for enviado para reparação, aplicam-se as seguintes regras:

- As mercadorias têm de ser enviadas na sua embalagem original;
- Os custos incorridos com o envio do produto ficam a cargo da pessoa que envia.

Endereço do fabricante

#### **MIR S.P.A.**

Via del Maggiolino, 125 00155 ROMA (ITÁLIA) Tel + 39 0622754777 Fax + 39 0622754785 Website: www.spirometry.com Email: mir@spirometry.com

#### **MIR USA, Inc.**

5462 S. Westridge Drive New Berlin, WI 53151 - USA Tel + 1 (262)  $565 - 6797$  Fax + 1 (262)  $364 - 2030$ Website[: www.spirometry.com](http://www.spirometry.com/) Email: mirusa@spirometry.com

**A MIR implementa uma política de melhoramento constante do produto e a tecnologia que utilizamos está num estado de evolução contínua. Por este motivo, a empresa reserva-se o direito de atualizar estas instruções se necessário. Se tiver quaisquer instruções que considerar úteis, envie um e-mail para o seguinte endereço[: mir@spirometry.com.](mailto:mir@spirometry.com) Obrigado. A MIR não aceita qualquer responsabilidade por qualquer lesão ou dano causada por utilizadores que não cumpram as instruções ou que não cumpram os avisos neste manual. A cópia total ou parcial deste manual é proibida.**

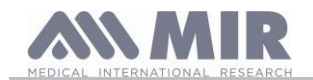

### <span id="page-3-0"></span>**1. INTRODUÇÃO**

#### <span id="page-3-1"></span>**1.1 Utilização pretendida**

O espirómetro **spirolab** destina-se a ser utilizado por pessoal médico qualificado ou por doentes sob vigilância de um médico. O dispositivo foi concebido para testar a função pulmonar e pode ser utilizado:

- para testes de espirometria em pacientes de qualquer idade, excluindo as neonatos e bebés;
- para testes de oximetria em pacientes de qualquer idade.

Pode ser utilizado em ambiente hospitalar, consultório médico, fábrica, farmácia.

#### <span id="page-3-2"></span>**1.1.1 Tipo de utilizador**

O espirómetro **spirolab** fornece informações sobre uma série de parâmetros relacionados com a função respiratória humana. A utilização do dispositivo é normalmente "prescrita" por um médico que é responsável pela análise e verificação dos resultados e dados reunidos durante o período de teste.

#### <span id="page-3-3"></span>**1.1.2 Capacidade e experiência necessárias**

A técnica para utilizar e manter o dispositivo juntamente com a capacidade de interpretar os resultados fornecidos exige um profissional de saúde qualificado.

## AVISO

**A MIR não pode ser considerada responsável por qualquer lesão ou dano de qualquer tipo causada por erros feitos por utilizadores que não cumpram os avisos neste manual.**

**Se um utilizador do spirolab for uma pessoa que seja incapaz de tomar conta de si próprio, o dispositivo deve ser utilizado sob vigilância e responsabilidade da pessoa que está legalmente encarregue dessa pessoa.**

**Quando o dispositivo spirolab é utilizado como um oxímetro, destina-se a exames pontuais.**

#### <span id="page-3-4"></span>**1.1.3 Onde o dispositivo é utilizado**

O dispositivo **spirolab** foi concebido para ser utilizado em ambiente hospitalar, consultório médico, fábrica, farmácia.

O produto não é adequado para utilização em salas de operações ou na presença de líquidos ou detergentes inflamáveis ou nos casos em que existam misturas de gases anestésicos que se possam incendiar na presença de ar, oxigénio ou óxido nítrico.

O produto não é adequado para utilização em locais que possam estar expostos a correntes de ar (por ex. vento), a fontes de calor ou de frio, a luz solar direta ou outras fontes de luz ou energia, pó, grãos de areia ou substâncias químicas.

É da responsabilidade do utilizador garantir que o produto é utilizado e armazenado em condições ambientais adequadas. Para mais informações, consulte as instruções na secção 1.5.3 em baixo.

## **AVISO**

**Se o dispositivo estiver sujeito a condições climatéricas além das exibidas na secção 1.5.3, é possível que ocorram avarias e/ou que sejam exibidos resultados incorretos.**

#### <span id="page-3-5"></span>**1.1.4 Fatores de doentes individuais podem afetar a utilização do produto**

O espirómetro apenas pode ser utilizado quando o doente está em descanso e de boa saúde, ou pelo menos num estado de saúde que seja compatível com o teste a ser efetuado. Efetuar o teste exige a **colaboração** do doente que deverá expirar com força para garantir que os parâmetros medidos fornecem resultados fiáveis.

#### <span id="page-3-6"></span>**1.1.5 Limitações de utilização - Contraindicações**

Uma análise dos resultados de espirometria isolados não é suficiente para fornecer um diagnóstico do estado clínico de um doente. Um diagnóstico apenas pode ser feito em conjunto com um exame que considere a história do caso do doente bem como os resultados de outros testes recomendados pelo médico.

Os comentários, diagnósticos e tratamentos terapêuticos apropriados são feitos pelo médico.

Quaisquer sintomas devem ser avaliados antes de se efetuar a espirometria. O médico que prescreve a utilização do dispositivo deve primeiro avaliar a capacidade física/fisiológica do doente para avaliar a sua adequabilidade para efetuar o teste. O mesmo médico deve avaliar subsequentemente os dados reunidos pelo dispositivo para calcular o grau de **colaboração** para cada teste efetuado.

Um teste de espirometria correto exige a colaboração total do doente. Os resultados obtidos dependem da capacidade do doente de inspirar e expirar o mais rapidamente possível. Se estas condições chave não puderem ser satisfeitas, os resultados de espirometria não serão fiáveis ou, tal como os médicos dizem, serão "inaceitáveis".

A **aceitabilidade** de um teste é da responsabilidade do médico. Deve ter-se um cuidado extra quando se lida com doentes mais idosos, crianças ou pessoas com capacidades diferentes.

O produto não deve ser utilizado em avarias ou falhas que sejam detetadas ou suspeitas pois estas podem comprometer os resultados.

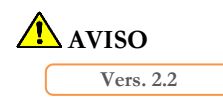

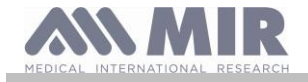

**Quando o dispositivo spirolab é utilizado como um oxímetro, tem um sistema de alarme limitado e por esse motivo a SpO2 e a frequência do pulso exibidas no visor têm de ser verificadas com frequência.**

#### <span id="page-4-0"></span>**1.2 Avisos de segurança importantes**

Os dispositivos **Spirolab** foram examinados por um laboratório independente que certificou a sua conformidade com as normas de segurança e garantiu que a sua compatibilidade eletromagnética está dentro dos limites definidos em EN 60601-1-2.

Os dispositivos **Spirolab** são submetidos a verificações contínuas durante a produção e por isso mesmo estão em conformidade com as normas de segurança e de qualidade definidas no Regulamento UE 2017/745 para Dispositivos Médicos.**.**

Logo que o dispositivo tenha sido removido da sua embalagem, examine-o cuidadosamente para se certificar de que não há sinais de danos. No caso de danos de qualquer tipo, não use o dispositivo e devolva-o imediatamente ao fabricante para uma eventual substituição.

#### <u>Av</u> **AVISO**

**A segurança do doente e o desempenho do dispositivo apenas são garantidos se todos os avisos e atuais normas de segurança forem cumpridos.**

**O fabricante declina toda a responsabilidade por lesões ou danos provocados pelo não cumprimento das instruções de uso. O produto deve ser utilizado conforme descrito no Manual do Utilizador, especialmente no que se refere a § Utilização Pretendida e apenas se podem utilizar acessórios originais conforme especificado pelo fabricante. A utilização de sensores de turbinas não originais e outros acessórios pode provocar leituras erradas ou comprometer o funcionamento correto do dispositivo. Por esse motivo a utilização desses itens não é permitida.**

**Em particular, o uso de cabos diferentes dos especificados pelo fabricante pode resultar em aumento de emissões ou diminuição da imunidade eletromagnética do dispositivo e causar operação incorreta.**

**Não utilize o produto se tiver passado a sua vida útil. Em condições de funcionamento normais, isto é igual a aproximadamente 10 anos.** 

**O nível de carga da bateria é constantemente monitorizado pelo dispositivo em si. O dispositivo irá exibir uma mensagem avisando o utilizador de que a bateria está sem carga.**

**É necessário comunicar qualquer incidente grave ocorrido em relação ao dispositivo ao fabricante e à autoridade competente do Estado-Membro em que o utilizador e/ou paciente está estabelecido, de acordo com o Regulamento 2017/745.**

#### <span id="page-4-1"></span>**1.2.1 Risco de contaminação cruzada**

De forma a evitar risco de contaminação cruzada, é imperativo que se use um bocal descartável para cada doente.

O dispositivo pode ser utilizado com dois tipos de sensores da turbina; um reutilizável e um descartável.

Os sensores de turbina reutilizáveis devem ser limpos antes de ser utilizados em um novo paciente. A utilização de um filtro viral antibacteriano é deixada a critério do médico.

O sensor da turbina descartável deve ser substituído para cada doente.

#### <span id="page-4-2"></span>**1.2.2 Turbina**

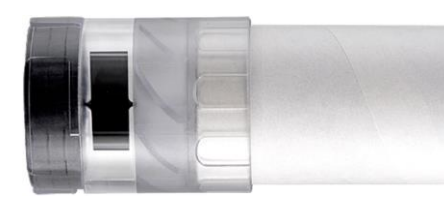

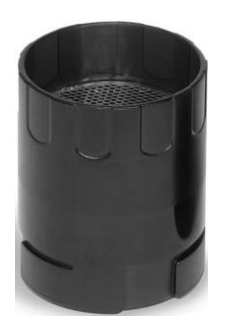

**Turbina descartável**

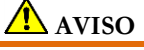

**Se decidir utilizar o espirômetro com uma turbina "descartável", é importante utilizar uma nova turbina para cada paciente.**

**As condições de higiene, segurança e operacionais adequadas das turbinas "descartáveis" apenas são garantidas se as ditas turbinas forem guardadas na embalagem original, selada.**

**As turbinas "descartáveis" são feitas de plástico; para eliminar as turbinas, cumpra os requisitos legais.**

**Turbina reutilizável**

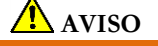

**A utilização correta de uma turbina "reutilizável" é garantida apenas e exclusivamente se estiver "limpa" e isenta de partículas estranhas que alterem o movimento das pás. Se uma turbina reutilizável não for adequadamente limpa, pode provocar infeção cruzada entre pacientes. A limpeza periódica do dispositivo é apenas suficiente se esse dispositivo for utilizado exclusivamente pelo mesmo doente. Para mais detalhes sobre a limpeza, consulte a secção apropriada neste Manual do Utilizador.**

A seguinte informação é válida para ambos os tipos de turbina.

Nunca exponha os sensores da turbina a jatos de água ou de ar nem permita o contato com líquidos quentes.

Para evitar avarias ou danos, não introduza poeiras nem corpos estranhos no sensor da turbina. A presença de corpos estranhos (tais como pelos, saliva, etc.) dentro do medidor de fluxo de turbina pode comprometer a precisão das leituras.

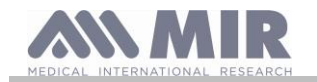

#### <span id="page-5-0"></span>**1.2.3 Bocal**

Os bocais de utilização única devem ser considerados limpos, mas não estéreis. Recomendamos que contate o distribuidor local onde comprou o espirômetro para obter bocais adicionais. Esses são geralmente feitos de papelão ou plástico e são sempre de utilização única.

## **AVISO**

**Utilize bocais biocompatíveis para evitar problemas para o paciente; materiais não adequados podem provocar mau funcionamento do dispositivo e comprometer a precisão das leituras.**

É da responsabilidade do usuário fornecer bocais adequados. Estes itens têm geralmente um diâmetro externo standard de 30 mm e são normalmente utilizados pelos profissionais da saúde. Estão disponíveis em muitos locais.

#### ÆΝ **AVISO**

**Para evitar contaminação do ambiente provocada pelo descarte de bocais, o usuário deve agir em conformidade com todos os regulamentos locais em vigor.**

#### <span id="page-5-1"></span>**1.2.4 Sensor de oximetria**

Além do sensor número de código 919024 fornecido com o dispositivo, os seguintes sensores específicos podem ser também utilizados para tipos diferentes de pacientes:

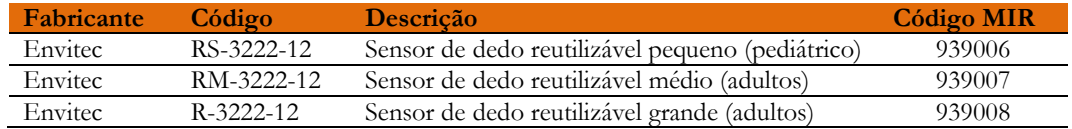

Estes sensores exigem a utilização de um cabo de extensão, código de item 919200 (comprimento 1,5 m), para ligação com o dispositivo **spirolab.**

A utilização prolongada de um sensor ou o estado do paciente podem significar que a localização do sensor deve ser mudada periodicamente. Mude a posição dos sensores a cada 4 horas. Além disso, verifique a condição da pele e o fluxo sanguíneo e certifiquese de que o sensor está bem alinhado.

#### <u>/N</u> **AVISO**

**A utilização incorreta de um sensor ou cabo de sensor e a utilização de um sensor ou cabo de sensor defeituoso pode comprometer a precisão das leituras e inclusive gerar leituras gravemente incorretas do estado do paciente. Verifique cuidadosamente cada sensor antes de utilizar.**

**Não utilize sensores que pareçam estar danificados ou o estejam. Se não tiver mais sensores a funcionar, contate o seu distribuidor local que forneceu o dispositivo.**

**Utilize apenas sensores da MIR que tenham sido especificamente projetados para operar com o spirolab. A utilização de outros sensores pode fornecer leituras erradas.**

**Os resultados de oximetria podem ficar errados se o teste for efetuado em condições de muita luz. Se necessário, cubra o sensor (por ex. com um pano limpo).**

## AVISO

**Qualquer agente de coloração presente no sangue (por ex., para efetuar testes de diagnóstico), tal como azul de metileno, verde de indocianina, carmim de índigo, azul patenteado V (PBV), pode comprometer a precisão das leituras de oximetria.**

**Qualquer condição que restrinja o fluxo de sangue, por ex. a utilização de uma braçadeira para medir a pressão arterial, pode comprometer a precisão das leituras de SpO2 e da frequência do pulso.**

**Unhas postiças e esmalte de unhas devem ser retirados antes de usar o sensor pois podem comprometer a precisão das leituras de oximetria.**

**Níveis significativos de hemoglobina disfuncional tais como carboxiemoglobina ou metaemoglobina afetam a precisão das leituras de oxigênio.**

**Se dois ou mais sensores de oximetria forem posicionados perto um do outro pode ocorrer interferência óptica. Tal interferência pode comprometer a precisão das leituras de oxigênio. Para eliminar essa interferência, cubra os sensores com um material opaco.**

**Sujeira ou obstruções que bloqueiem a luz vermelha no sensor ou que bloqueiem o detector podem fornecer leituras incorretas ou provocar avarias no sensor. Certifique-se sempre de que o sensor está limpo e isento de obstruções.**

**Nunca ponha o sensor em uma autoclave. Não esterilize o sensor.**

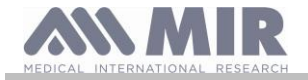

**Antes de limpar o sensor, desligue-o da unidade spirolab para evitar danos ao sensor e dispositivo e para evitar comprometer a segurança do usuário.**

#### <span id="page-6-0"></span>**1.2.5 Cabo conexão USB**

O uso ou aplicação incorretos do cabo USB podem causar medidas incorretas, que mostrarão valores muito imprecisos quanto a condição do paciente. Inspecione com cuidado cada cabo antes de usar.Não use cabos que parecem ser ou estarem danificados. Se um cabo novo é necessário, entre em contato com seu distribuidor local. Use somente cabos fornecidos pela MIR, especialmente desenvolvidos para serem usados com Spirodoc. O uso de outros tipos de cabos podem produzir medidas incorretas.

#### <span id="page-6-1"></span>**1.2.6 A unidade**

## **AVISO**

**Todas as operações de manutenção descritas no manual do usuário devem ser efetuadas com extremo cuidado. O não cumprimento destas instruções pode provocar leituras incorretas ou uma interpretação incorreta das leituras que foram efetuadas. Não modifique este dispositivo sem autorização do fabricante.**

**Todas as modificações, ajustes, reparos e reconfigurações devem ser efetuados pelo fabricante ou por pessoal autorizado pelo fabricante. No caso de problemas, não tente efetuar reparos. A definição dos parâmetros configuráveis deve ser efetuada por pessoal qualificado. A definição incorreta dos parâmetros, contudo, não compromete o estado de saúde de um paciente.**

**A pedido, o fabricante pode fornecer diagramas elétricos, listas de peças, descrições e instruções de calibração para ajudar os técnicos com os reparos.**

**A utilização de acessórios e cabos que não sejam os especificados pelo fabricante pode resultar em emissões aumentadas ou em imunidade do dispositivo diminuída.**

**O dispositivo spirolab não deve ser utilizado nem guardado junto com outro equipamento; se tiver de ser utilizado ou guardado junto com outro equipamento, o spirolab deve ser observado para verificar se funciona normalmente na configuração na qual vai ser utilizado.**

**Se o dispositivo for utilizado em conjunto com outros itens do equipamento, apenas equipamento que esteja em conformidade com os regulamentos de segurança atuais pode ser utilizado de forma a satisfazer as normas de segurança definidas pela IEC EN 60601-1; consequentemente, o PC ou impressora aos quais o spirolab está ligado deve estar em conformidade com IEC EN 60601-1.**

**Relativamente à eliminação dos dispositivos spirolab, acessórios, consumíveis de plástico (bocais), componentes amovíveis e artigos sujeitos a envelhecimento (por exemplo, a bateria), utilize apenas contentores adequados ou, melhor, envie os materiais para o revendedor do dispositivo ou para um centro de eliminação aprovado. Os requisitos legais em vigor devem ser cumpridos em todos os casos.**

**O não cumprimento dos regulamentos acima mencionados irá liberar a MIR de toda a responsabilidade por quaisquer reclamação direita ou indireta por danos.** 

**Utilize apenas a bateria especificada em § Especificações técnicas.** 

**Mantenha o dispositivo fora do alcance de crianças e de pessoas com capacidades diferentes.**

<span id="page-6-2"></span>**1.2.7 Informação sobre a utilização correta do dispositivo num ambiente eletromagnético unidade**

## **AVISO**

**Devido ao crescente número de dispositivos eletrônicos (computadores, telefones sem fio, telefones celulares, etc.), os dispositivos médicos podem estar sujeitos à interferência eletromagnética causada por outros equipamentos. Tal interferência eletromagnética pode causar mau funcionamento do dispositivo médico, como uma precisão de medição menor do que a indicada, e criar uma situação potencialmente perigosa.**

**O Spirolab está em conformidade com a norma EN 60601-1-2: 2015 sobre compatibilidade eletromagnética (EMC para dispositivos eletromédicos), tanto em termos de imunidade quanto de emissões.**

**Para o funcionamento correto do dispositivo, no entanto, é necessário não usar o Spirolab perto de outros dispositivos (computadores, telefones sem fio, telefones celulares etc.) que gerem fortes campos magnéticos. Mantenha esses dispositivos a uma distância mínima de 30 centímetros. Se for necessário usá-lo a distâncias mais curtas, o Spirolab e os outros dispositivos devem ser mantidos sob observação para verificar se eles funcionam normalmente.**

**Não use o instrumento na presença de equipamentos de ressonância magnética, que podem gerar uma corrente induzida no sensor para medir a oximetria, causando ferimentos no paciente**

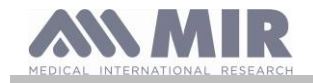

### <span id="page-7-0"></span>**1.3 Etiquetas e símbolos**

### <span id="page-7-1"></span>**1.3.1 Etiqueta de ID**

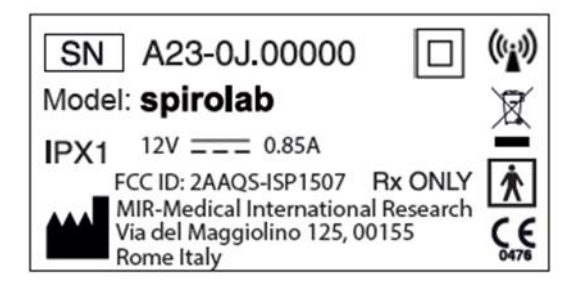

Os símbolos estão descritos na tabela abaixo:

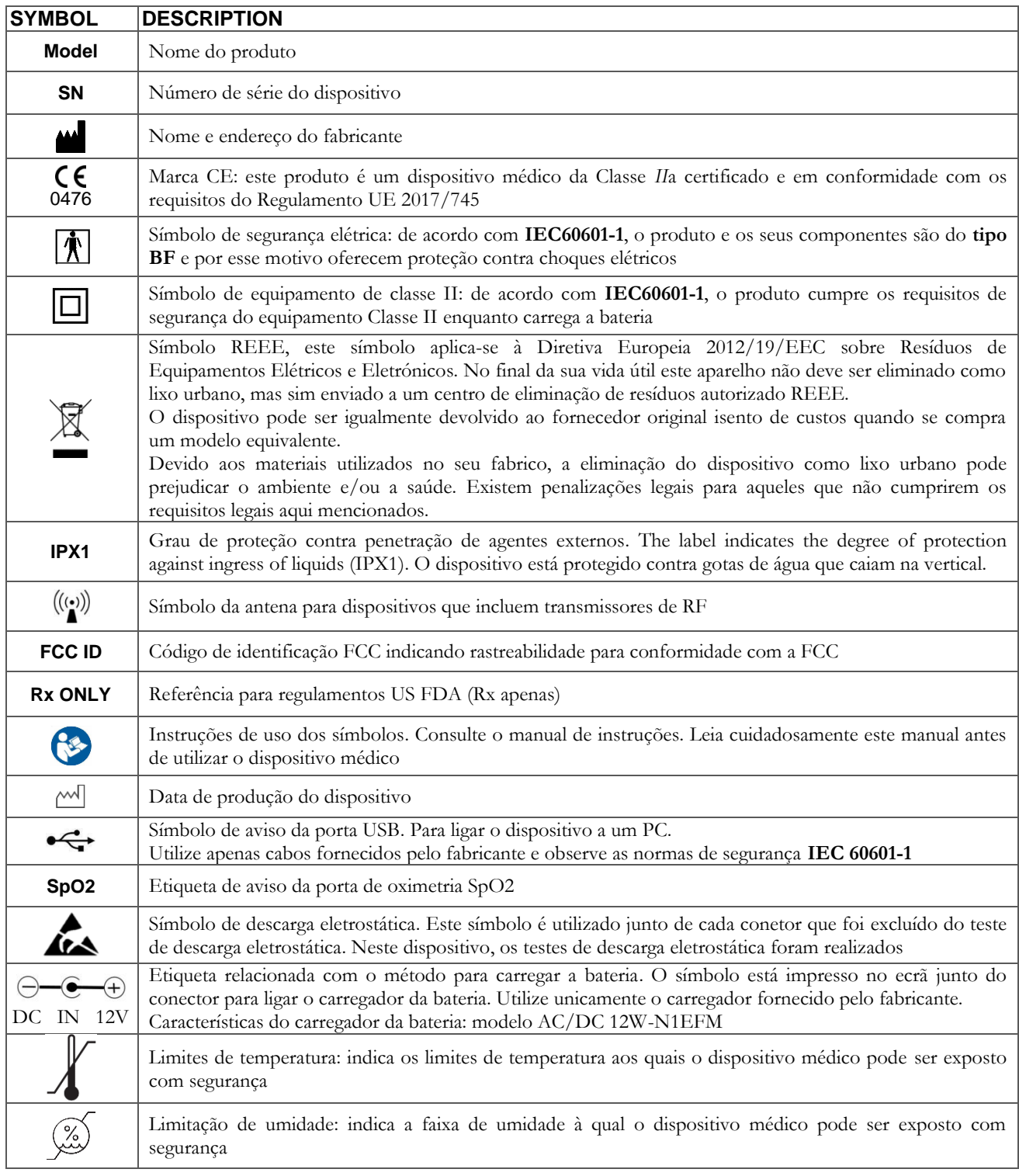

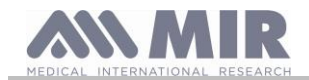

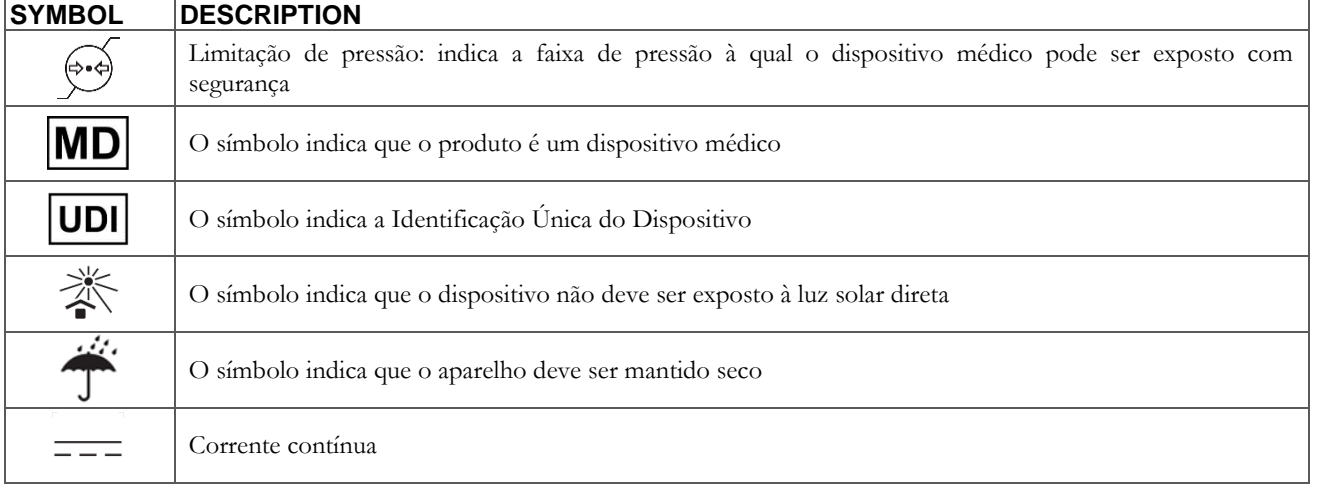

#### <span id="page-8-0"></span>**1.3.2 Etiqueta de identificação FCC**

O s**pirolab** está em conformidade com a secção 15 das normas FCC. A operação do dispositivo está sujeita às seguintes condições. (1) Este dispositivo não deve provocar interferência nociva

(2) Este dispositivo pode estar sujeito a todos os tipos de interferência incluindo aqueles que poderão causar efeitos indesejados

Quaisquer modificações feitas sem aprovação expressa desta empresa podem comprometer a utilização do dispositivo pelo utilizador.

**NOTA:** Este dispositivo foi submetido a testes que confirmam que está em conformidade com os limites de um instrumento digital de classe B de acordo com a secção 15 das normas FCC. Estes limites foram definidos para fornecer uma proteção apropriada contra interferência quando o dispositivo é utilizado em casa. Este dispositivo gera, utiliza e emite sinais de rádio e, se não for instalado e utilizado de acordo com as instruções, pode criar interferência com as comunicações rádio.

A ausência de interferência não pode contudo ser garantida em todas as instalações.

Se este dispositivo provocar interferência com a receção rádio ou de TV (que possa ser determinada ligando e desligando o dispositivo), recomendamos que o utilizador corrija a interferência adotando uma ou mais das medidas listadas em baixo:

- Mude o ângulo ou a posição da antena.
- Aumente a distância entre o dispositivo e o aparelho que recebe o sinal.
- Ligue o dispositivo a uma tomada de energia diferente da utilizada pelo aparelho que recebe o sinal.
- Contacte o fornecedor ou o técnico de rádio/TV para obter conselho especializado.

Os símbolos definidos podem ser encontrados na etiqueta de ID do dispositivo.

#### <span id="page-8-1"></span>**1.3.3 Símbolo de descarga eletrostática**

Este símbolo é utilizado junto de cada conetor que foi excluído do teste de descarga eletrostática.

## **AVISO**

**Os contactos dos conectores identificados com o símbolo de aviso ESD não devem ser tocados e as ligações não devem ser efetuadas antes de se tomarem as medidas de precaução de descarga eletrostática (ESD).**

Em baixo encontram-se exemplos de medidas de precaução:

Procedimentos ambientais: ar condicionado, humidificação, substâncias condutoras que cobrem o piso, utilização de vestuário não sintético

Procedimentos do utilizador: descarregar utilizando objetos de metal grandes; utilização de uma tira de pulso ESD

Qualquer pessoal que utiliza dispositivos afetados por descarga eletrostática deve receber explicações adequadas relativamente ao símbolo ESD e formação adequada sobre os efeitos da descarga eletrostática e sobre as medidas a tomar para evitar esses efeitos.

Uma descarga eletrostática é definida como uma carga elétrica em repouso. É o fluxo súbito de eletricidade entre dois objetos em contato, um curto circuito ou uma falha dielétrica. Uma descarga eletrostática pode ser provocada por uma acumulação de eletricidade estática ou por indução eletrostática. Com humidade relativa baixa, a geração de carga aumenta significativamente devido ao ambiente seco. Plásticos comuns criam maiores níveis de carga.

Os valores típicos de tensões provocadas por descargas eletrostáticas estão indicados em baixo:

Andar numa alcatifa 1500-35000 Volts Andar num piso de vinil não tratado 250-12000 Volts Envelopes de vinil utilizados para organizar documentos 600-7000 Volts Trabalhador numa mesa 700-6000 Volts

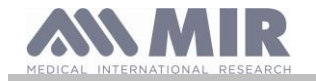

Se dois elementos tiverem valores de carga diferentes, o seu contacto irá provocar um faísca de descarga eletrostática. Esta transferência de carga rápida e espontânea pode provocar sobreaquecimento ou fusão dos circuitos em componentes elétricos.

Pode ocorrer um defeito latente quando um elemento sensível a descarga eletrostática é exposto a um evento da mesma e fica parcialmente danificado por ela. O dispositivo pode continuar a funcionar normalmente e os danos poderão não ser detetados pelas verificações de rotina, mas pode ocorrer dano intermitente ou persistente mesmo passado muito tempo.

Com materiais de descarga eletrostática, as alterações vão para o solo ou para outro objeto condutor que o material contate. Os materiais dissipadores permitem alterações ao fluxo para se ligarem à terra mais lentamente do que os materiais condutores do mesmo tamanho. Os plásticos comuns e o vidro podem funcionar como isoladores. Um isolador retém as cargas e estas não podem ser transferidas para a terra. Ambos os condutores e isoladores podem ser carregados com cargas eletrostáticas e descarregados. A ligação à terra é um documento muito eficaz contra descarga eletrostática, mas apenas os condutores podem ser ligados à terra.

Os princípios fundamentais de controlo contra descarga eletrostática são:

Ligação à terra de todos os condutores incluindo as pessoas

Remoção de isoladores e substituição por versões à prova de descarga eletrostática

Utilização de ionizadores

Ter atenção às áreas que não são à prova de descarga eletrostática, por exemplo, utilizando embalagens de produtos à prova de descarga eletrostática

#### <span id="page-9-0"></span>**1.4 Descrição do produto**

**Spirolab** é um espirômetro portátil. O dispositivo pode operar completamente autónoma ou pode ser ligado a um computador pessoal, por meio de ligações USB ou Bluetooth; o dispositivo pode ser ligado a uma impressora externa via USB.

O dispositivo destina-se a medição de parâmetros respiratórios. O dispositivo realiza um teste de controlo da qualidade das leituras feitas e pode salvar os resultados de cerca de 10.000 testes de espirometria.

O **spirolab** destina-se a ser utilizado por especialistas médicos e fornece-lhes uma ferramenta poderosa e compacta que consegue processar cerca de 30 parâmetros funcionais. O dispositivo fornece igualmente uma resposta farmacodinâmica, ou seja a % de comparação dos dados espirométricos medidos antes e depois (PRE/POST) da administração de um medicamento de provocação bronquial ou broncodilatação. Os dados POST medidos após a administração do medicamento são comparados com os dados PRE obtidos antes da administração.

Uma turbina dentro do dispositivo que utiliza a interrupção de luz de infravermelhos como o seu princípio operativo, mede o volume e o débito. Este princípio operativo garante resultados precisos, reproduzíveis sem a necessidade de recalibração periódica. As funcionalidades chave deste tipo de sensor são as seguintes:

- Leituras precisas mesmo com baixos débitos de ar (final da expiração)
- Não é afetado pela humidade e densidade do gás
- Inquebrável e resistente a choque
- Económico de substituir

O sensor de volume e de débito da turbina está disponível em versão descartável e reutilizável.

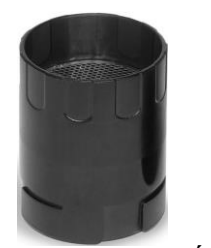

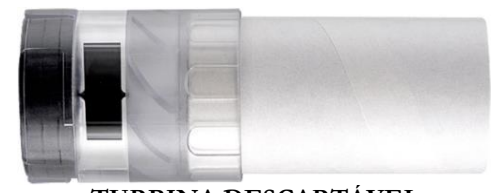

**TURBINA REUTILIZÁVEL TURBINA DESCARTÁVEL**

Por forma a preservar as características das turbinas, é importante observar as seguintes precauções:

- Para a turbina descartável: substitua sempre a seguir a fazer testes de espirometria em doentes
- Para a turbina reutilizável: desinfete sempre antes de utilizar num novo doente para garantir a máxima higiene possível e normas de segurança

Para interpretar adequadamente os resultados de um teste de espirometria, é essencial compará-los com os denominados **valores de normalidade** que são calculados utilizando dados normalizados do paciente ou com **valores de referência pessoais** associados ao histórico clínico desse paciente específico.

Os valores do histórico clínico de um paciente individual podem variar significativamente dos valores de normalidade, que se referem sempre a um indivíduo "saudável".

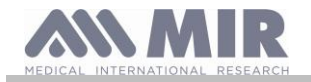

O **Spirolab** pode ser ligado a um PC ou a outro sistema informatizado. Os dados espirométricos de cada teste são armazenados no dispositivo e podem ser transferidos para um PC e exibidos (curvas de débito/volume, parâmetros espirométricos, parâmetros oximétricos opcional).

O dispositivo pode ser ligado a um PC através de uma porta micro USB.

O **Spirolab** efetua testes de CVF, CV & CVI e VVM e o perfil ventilatório, bem como um índice de aceitabilidade (controlo de qualidade) e de reprodutibilidade do teste de espirometria efetuado pelo doente. A função de interpretação automática usa 11 níveis de acordo com a classificação da ATS (American Thoracic Society). Cada teste individual pode ser repetido. Os parâmetros que melhor funcionam estarão sempre disponíveis para uma nova leitura rápida. Os valores de normalidade (teóricos) podem ser selecionados entre os disponíveis. Por exemplo, em países da União Europeia os médicos usam geralmente os valores recomendados pela ERS (Sociedade Respiratória Europeia).

#### **Função de oximetria**

O sensor de oximetria tem dois diodos emissores de luz (LED); um emite luz vermelha visível e outro infravermelha. Ambas as faixas de luz passam pelo dedo para chegar a um detector de luz. Durante a passagem através do dedo, parte da luz é absorvida pelo sangue e pelos tecidos moles dependendo da concentração de hemoglobina. A quantidade de cada frequência de luz absorvida depende de quanto o sangue está oxigenado dentro do tecido.

Este principio de operação garante leituras precisas e reprodutíveis sem a necessidade de calibrar constantemente o dispositivo. O sensor de oximetria pode ser desinfetado com álcool isopropílico.

Abaixo está um diagrama representativo dos componentes e portas do dispositivo:

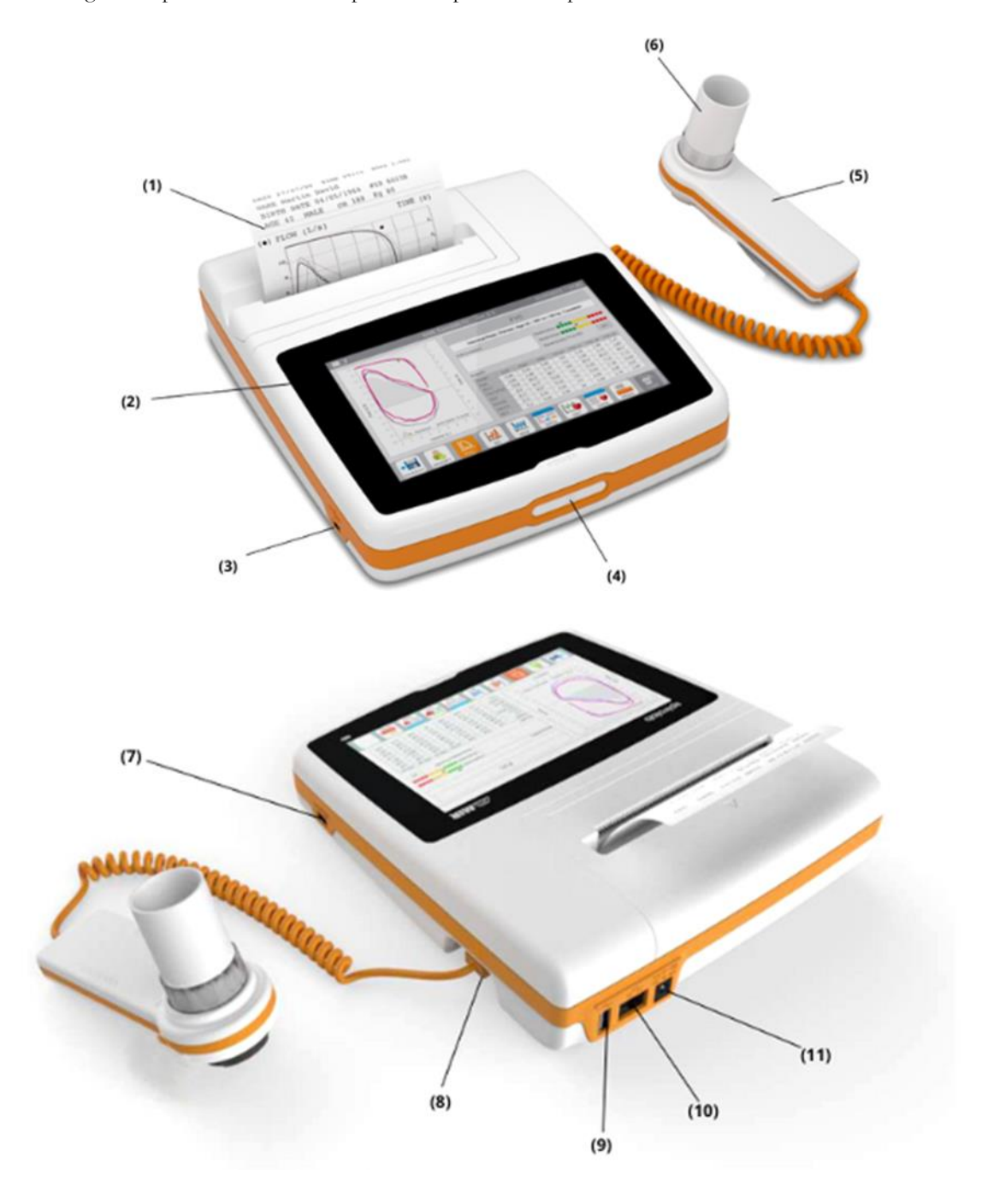

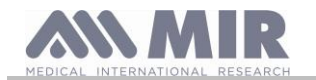

- (2) Mostrar
- (3) Mini porta USB
- (4) Botão Power
- (5) MiniFlowmeter
- (6) Turbina descartável "FlowMIR"
- (7) Porto SpO2
- (8) Porta MiniFlowmeter
- (9) porta USB
- (10) porto RJ45
- (11) DC IN 12V porto

#### <span id="page-11-0"></span>**1.5 Especificações técnicas**

Em baixo encontra-se uma descrição completa das especificações para o dispositivo, para o sensor de volume e de débito da turbina.

#### <span id="page-11-1"></span>**1.5.1 Especificações do espirómetro**

Este dispositivo atende aos requisitos do seguinte padrão:

- Padronização ATS da Espirometria 2005 +ATS 2019
- ISO 23747: 2015
- ISO 26782: 2009

#### **Parâmetros medidos:**

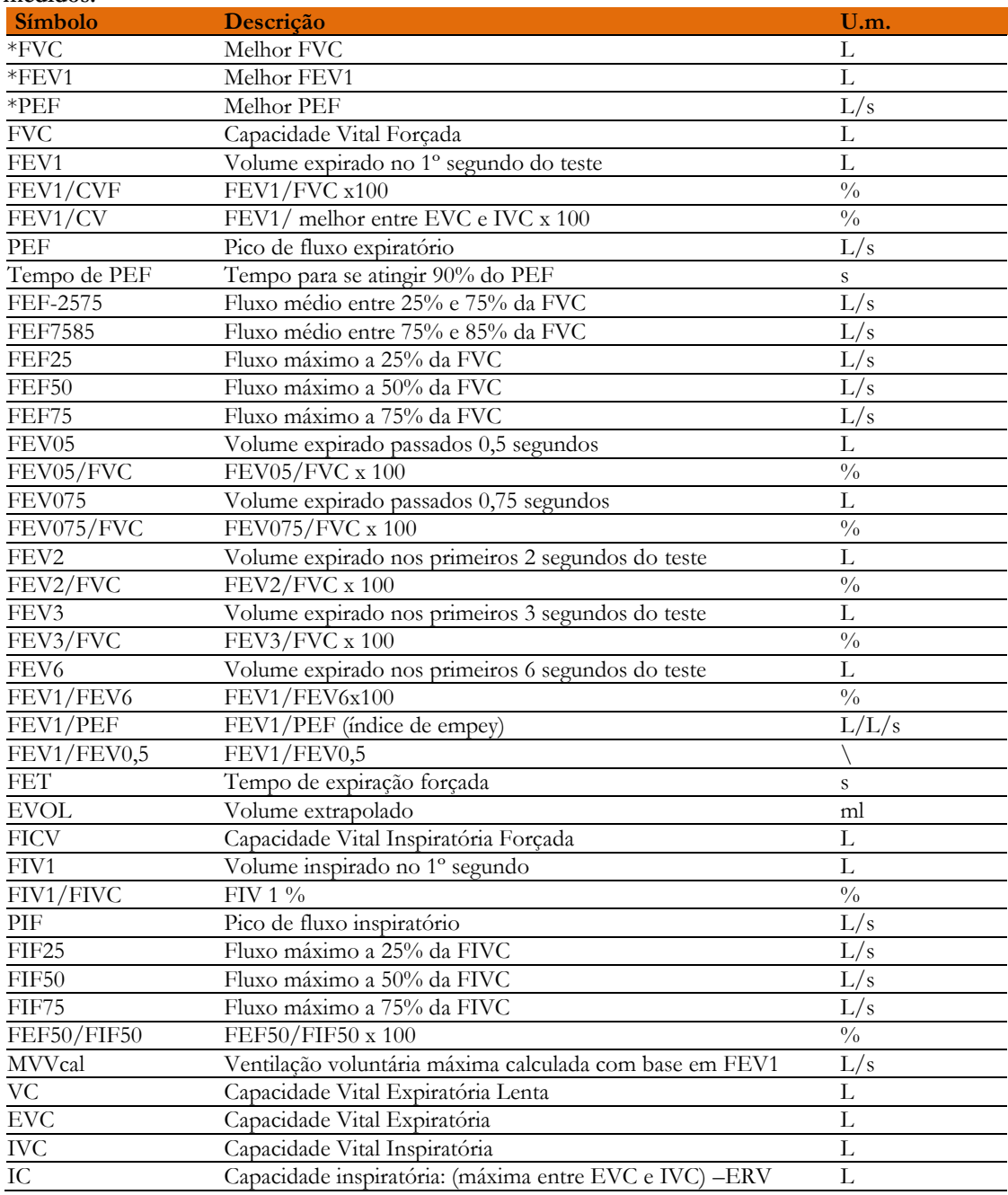

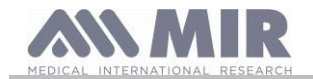

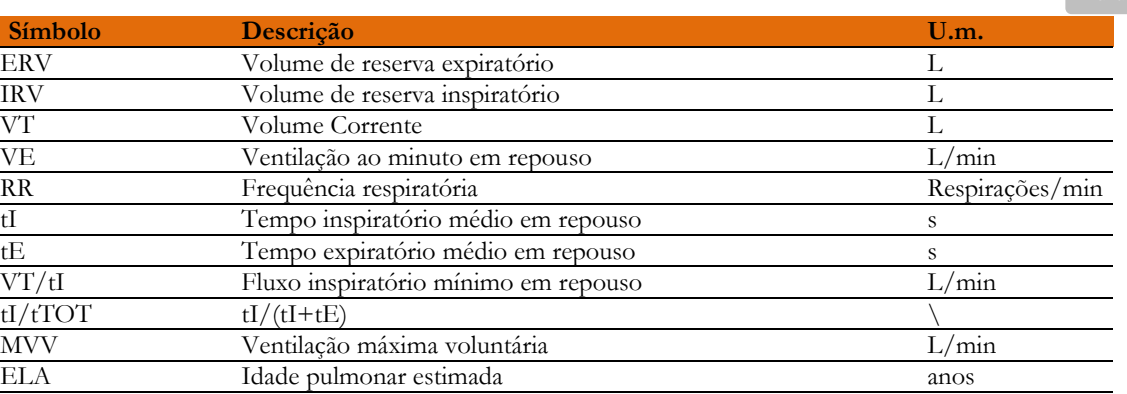

\*= melhores valores

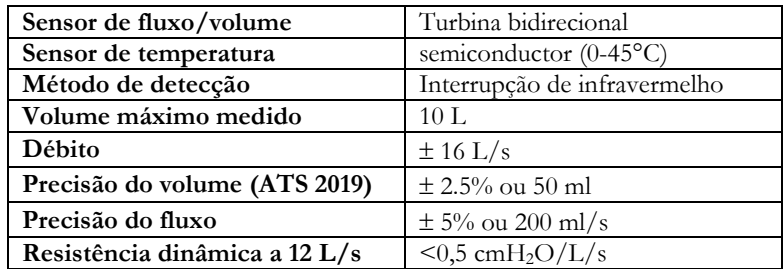

#### <span id="page-12-0"></span>**1.5.2 Especificações do oxímetro**

Para medições de oximetria, o dispositivo está em conformidade com os requisitos da seguinte norma:

*ISO 80601-2-61:2017 Equipamento elétrico médico - requisitos particulares de segurança básica e desempenho essencial de equipamento de oxímetro de pulso* (*Medical electrical equipment - particular requirements for basic safety and essential performance of pulse oximeter equipment)*

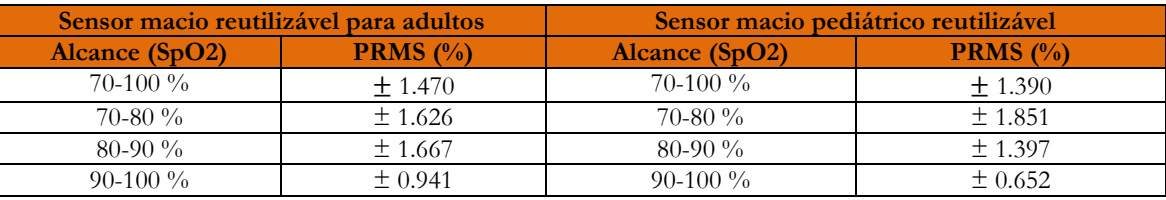

Os braços (Precision Root Mean Square), conforme lembrado no padrão mencionado acima, representam a precisão do dispositivo em termos do erro quadrático médio de cada medição de SpO2, obtida por oximetria de pulso, em relação ao respectivo valor de referência de SaO2, obtido por co-oximetria.

Os intervalos listados mostram os diferentes intervalos de saturação de oxigênio para os quais a precisão foi calculada. A precisão do dispositivo pode ser avaliada com um testador.

#### **Definições**

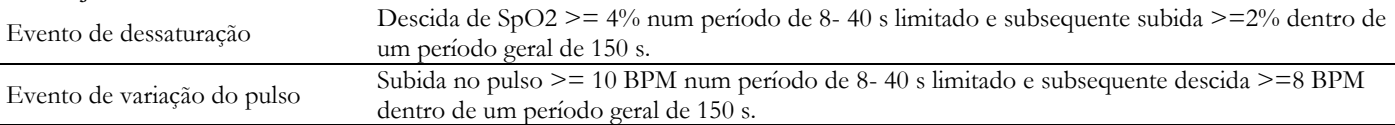

Parâmetros do teste de oximetria:

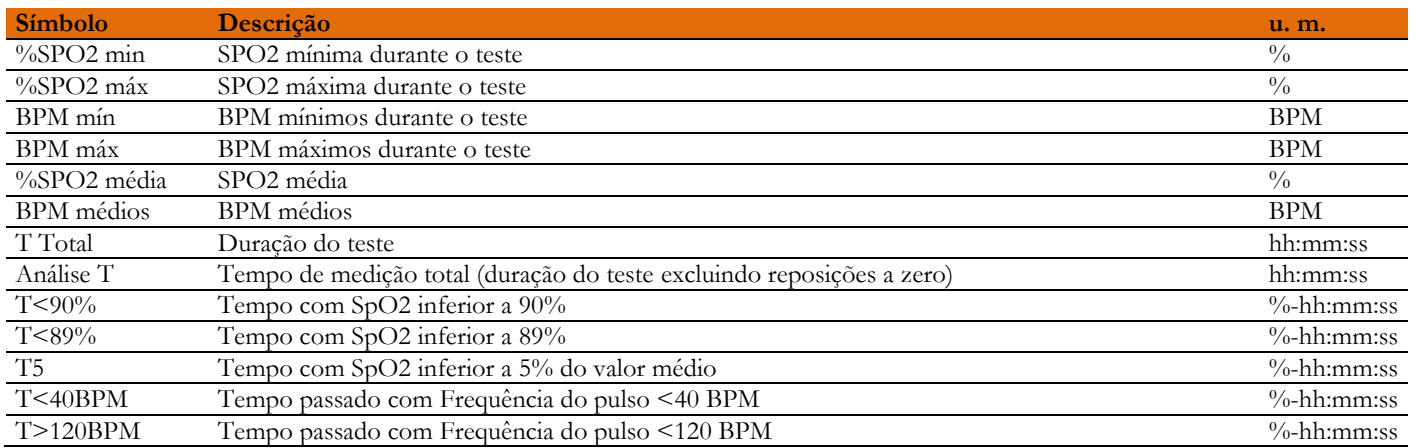

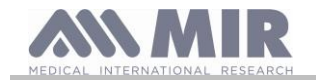

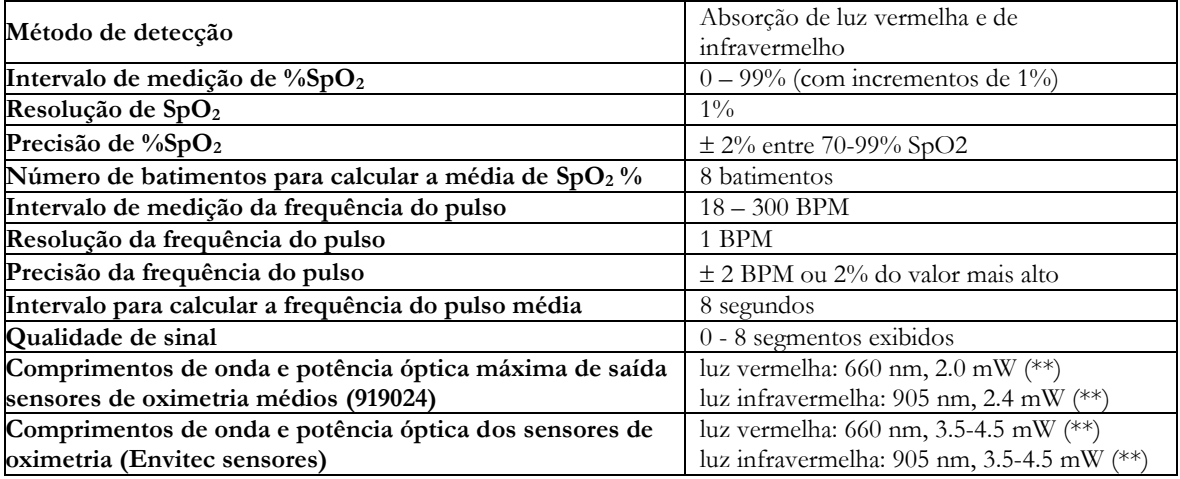

\*\* Esta informação pode ser útil para o médico

**Spirolab** está equipado com indicadores de alarme sonoros e visuais para alertar o operador para prestar imediata atenção ao doente ou para condições anómalas do dispositivo. O **Spirolab** deteta alarmes tanto do doente como do equipamento. Tanto os alarmes do doente como os alarmes do equipamento são identificados como **prioridade média** conforme definido na norma IEC 60601-1-8.

#### **Alarmes de prioridade média**

Os alarmes de **prioridade média** sinalizam potenciais problemas com o equipamento ou outras situações que não constituem ameaça para a vida. Os alarmes sonoros de prioridade média emitem três "bips".

A posição ideal do operador para se aperceber corretamente de um sinal de alarme visual é 1 metro.

#### **Resumo de alarmes**

O **Spirolab** deteta alarmes tanto do doente como do equipamento. Os indicadores de alarme permanecem ativos enquanto a condição de alarme estiver presente.

## **ATENÇÃO**

**Verificar todas as definições e limites de alarme antes do teste de oximetria começar para garantir que está definido como pretendido.**

**Definir os LIMITES DE ALARME para valores extremos pode inutilizar o SISTEMA DE ALARME. Se forem utilizadas predefinições diferentes em dispositivos múltiplos numa área de cuidado, esta situação pode constituir um perigo.**

O sistema de alarme oferece condições de alarme de prioridade média para:

- Nível baixo e alto de SpO2;
- Nível baixo e alto da frequência do pulso;
- Sensor desligado da tomada;
- Dedo mal inserido;

- Nível da bateria insuficiente.

Cada condição de alarme causa a geração de um sinal de alarme visual. Os testes de oximetria não se destinam a ser continuamente vigiados por um operador em utilização normal, por isso são gerados sinais de alarme sonoro adicionais.

#### **Alarmes (fisiológicos) do doente**

Se as leituras de SpO2 ou do pulso do doente forem iguais ou superiores ao limite de alarme superior ou se forem iguais a ou inferiores ao limite de alarme inferior, o dispositivo sinaliza um alarme de prioridade média.

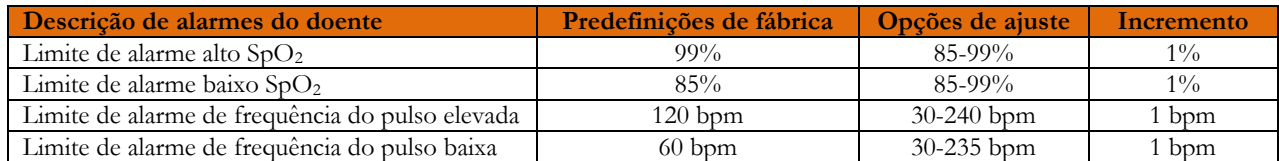

#### **Alarmes de equipamento (técnicos)**

- O sensor está desligado da tomada

- O dedo foi mal inserido

- O nível da bateria é insuficiente

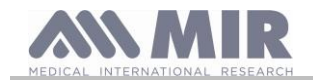

### **Indicador de alarme visual**

Quando o alarme é ativado através de limitação do alarme fisiológico, a área de dados correspondentes será apresentada em modo inverso (vídeo).

Quando o alarme é ativado devido a uma condição de alarme fisiológico, cada parâmetro será exibido em modo inverso. Se o alarme for desencadeado por uma condição técnica, é exibida a mensagem de aviso relevante, por exemplo:

#### AVISO DEDO foi mal inserido

#### **Indicador de alarme sonoro**

Os alarmes sonoros podem ser ouvidos num ambiente silencioso. O alarme sonoro de prioridade média tem um som tipo "du-du-du" que se repete a cada 5 segundos. O sinal de alarme sonoro pode ser temporariamente desativado enquanto uma condição de alarme está em curso. A duração do som em pausa, o intervalo de tempo no qual o sistema de alarme ou parte do sistema de alarme não gera um sinal de alarme sonoro, é no máximo de 2 minutos.

O nível de pressão sonora do sinal de alarme é de cerca de 55 dB, em conformidade com a norma.

#### **Outros bipes (sinalizações acústicas):**

- Sinal acústico com frequência dependente da pulsação cardíaca
- Sinal acústico com a activação após interrupção de um teste por descarga da bateria

As especificações definidas para a oximetria e para a pulsação cardíaca são as mesmas qualquer que seja o sensor utilizado entre os definidos anteriormente.

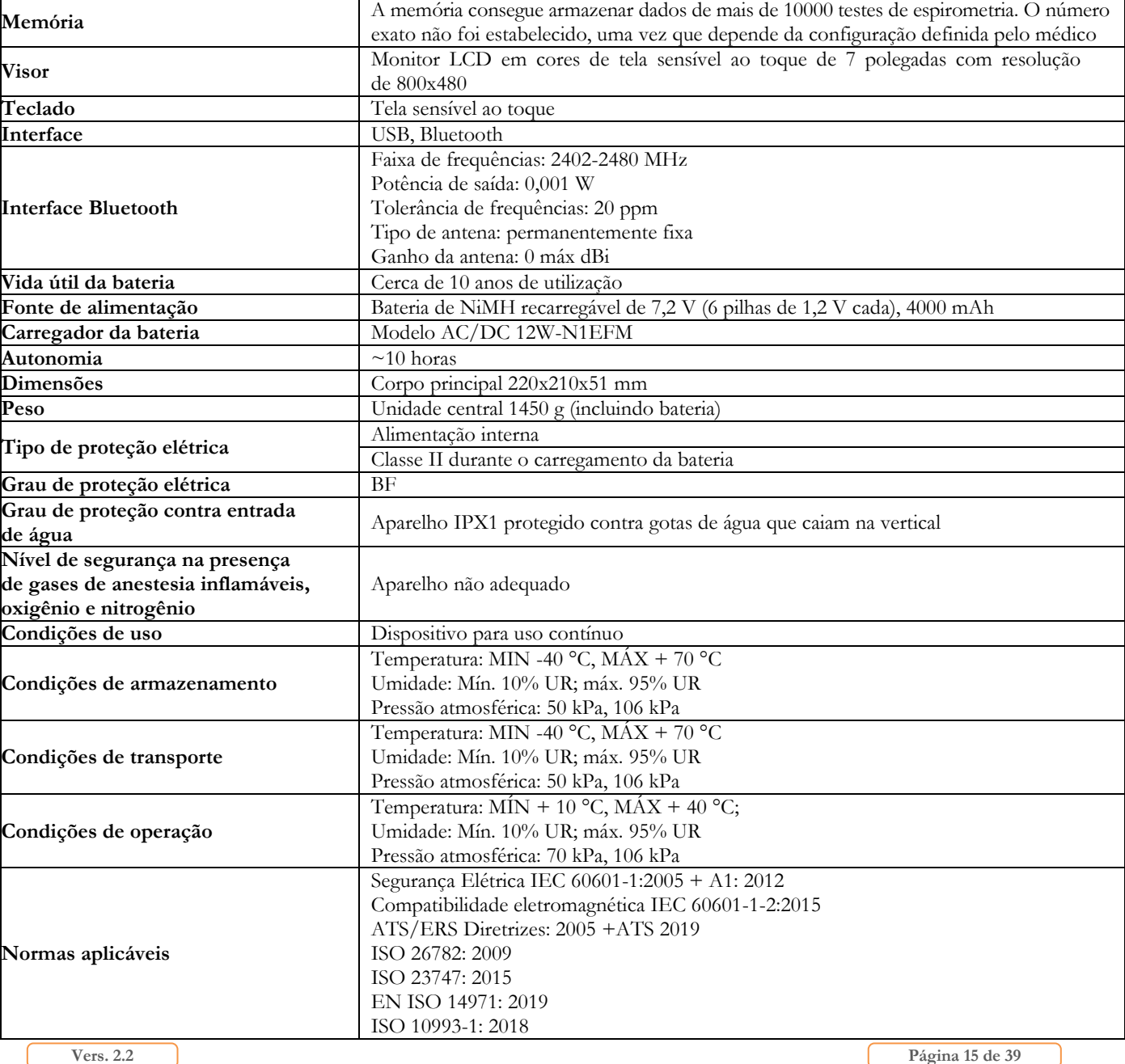

#### <span id="page-14-0"></span>**1.5.3 Outras funcionalidades**

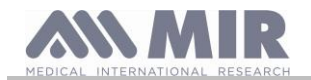

#### **Spirolab**

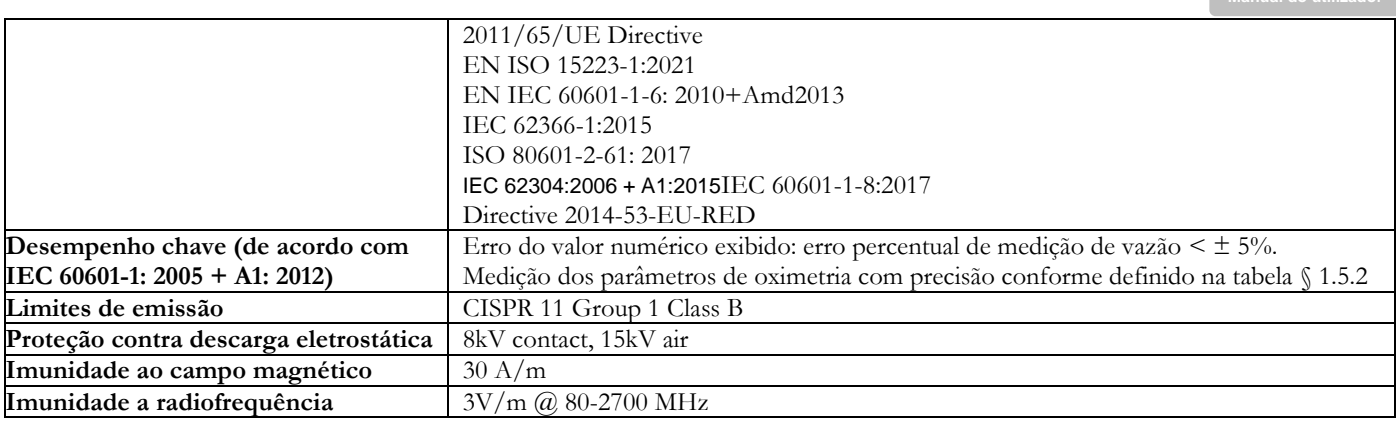

**O MIR disponibilizará, mediante solicitação, diagramas de circuitos, listas de peças de componentes, descrições, instruções de calibração ou outras informações que ajudarão o pessoal de serviço a reparar a parte do dispositivo designada pelo MIR como reparável pelo pessoal de serviço.**

#### <span id="page-15-0"></span>**2. UTILIZAR O SPIROLAB**

#### <span id="page-15-1"></span>**2.1 Ligar e desligar o spirolab**

Ligue o **spirolab**, prima e solte o botão na parte da frente da unidade.

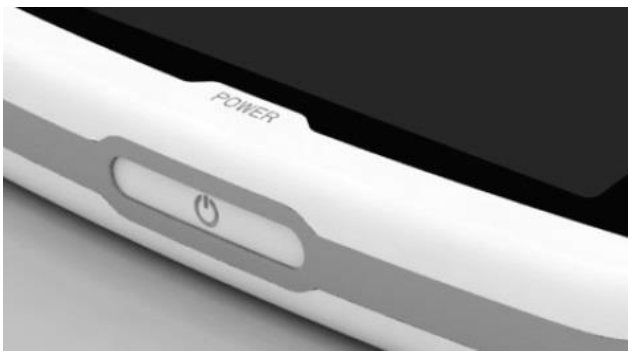

Quando liga o dispositivo, a primeira imagem de ecrã mostra o progresso de carregamento do software interno.

Somente na primeira vez, o dispositivo pede ao usuário que proteja o acesso com um PIN:

Conforme a GDPR (General Data Protection Regulation, Regulamentação de proteção de dados gerais), o usuário pode fazer isso por meio de inserir um PIN.

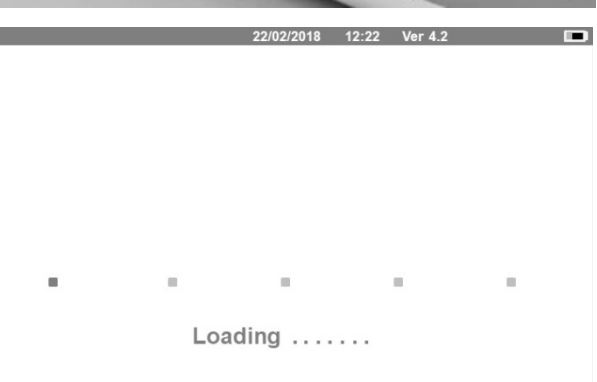

Pressione OK caso deseje definir um PIN pessoal

ou

Pressione Desfazer para saltar essa função.

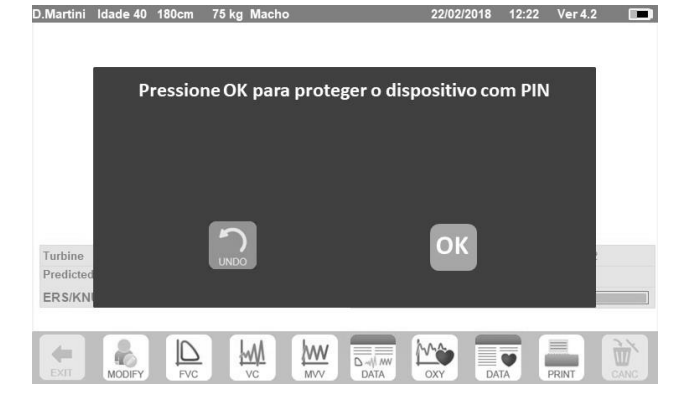

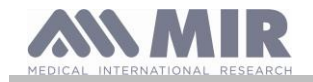

#### **Spirolab**

Pressionar OK exibe uma mensagem que requer a confirmação do uso de um PIN: pressione OK para continuar ou Desfazer para saltar essa função.

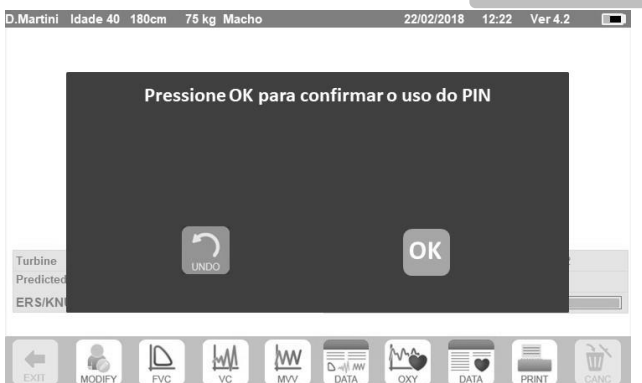

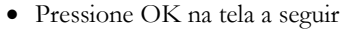

- O PIN deve ter 4 números.
- Insira um PIN no campo "**Novo PIN**" por meio do teclado numérico,
- Repita o PIN no campo "**Confirmar novo PIN**".
- Caso o PIN esteja correto, será exibida uma janela pop-up com a mensagem a seguir:

#### **Alteração de PIN Bem-sucedida**

- Pressione **OK**
- Pressione , para regressar à tela principal.

A partir desse momento, o PIN precisará ser inserido sempre que o dispositivo for ligado.

Caso o PIN esteja incorreto, o usuário pode tentar novamente (o dispositivo permite 20 tentativas por dia).

Após 20 tentativas, o usuário precisa aguardar até o dia seguinte para desbloquear o dispositivo.

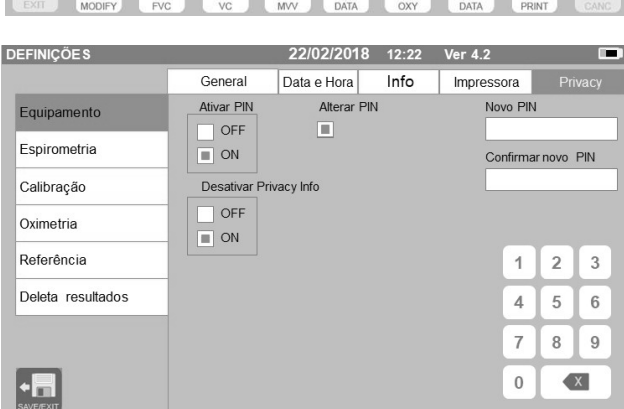

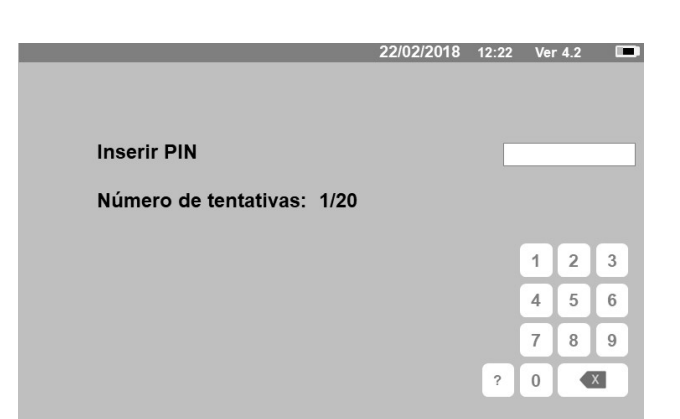

Caso o usuário esqueça o PIN, enviar uma consulta para o website a seguir:

#### [www.spirometry.com/getpin](http://www.spirometry.com/getpin)

Preencha os campos e insira a ID DE DISPOSITIVO mostrada na janela pop-up na tela.

Após o registro, o sistema enviará um e-mail para o endereço inserido no website com o PIN para desbloquear o dispositivo.

No final, será exibida a tela principal

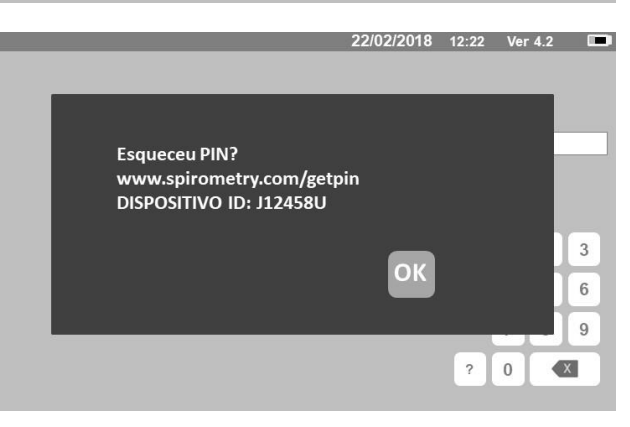

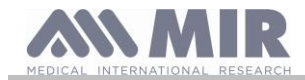

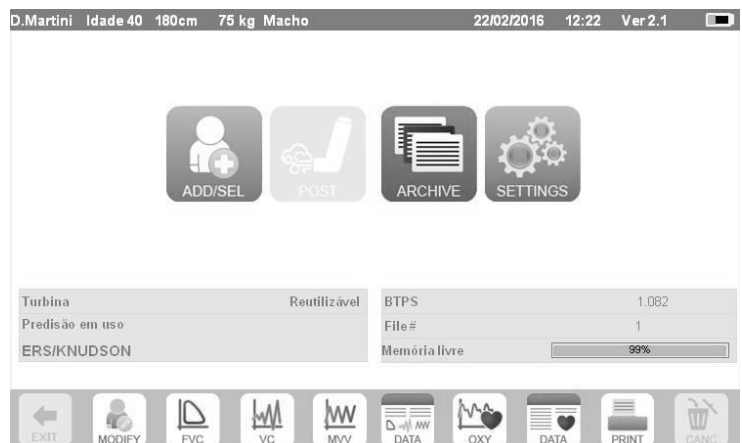

Para desligar o **spirolab**, pressione o botão na parte da frente da unidade.

## AVISO

**O spirolab não se desliga completamente para entrar em modo de standby ultra baixo; algumas funcionalidades permanecem ativas para permitir que o dispositivo manter a data e a hora atualizadas e serem ativadas remotamente se**  requerido. Por este motivo, o símbolo da chave de alimentação é **U**, correspondendo ao modo de standby.

#### <span id="page-17-0"></span>**2.2 Economia de energia**

A carga da bateria interna é exibida no canto superior direito do visor pelo símbolo:

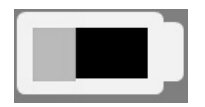

Se o símbolo da bateria estiver todo verde, a bateria está carregada.

#### <u>/I\</u> **AVISO**

**Para carregar a bateria utilize unicamente o carregador fornecido pelo fabricante.**

#### <span id="page-17-1"></span>**2.3 Ecrã principal**

As funcionalidades do dispositivo podem ser acedidas a partir do ecrã principal.

A seguinte secção detalha as funcionalidades de cada ícone.

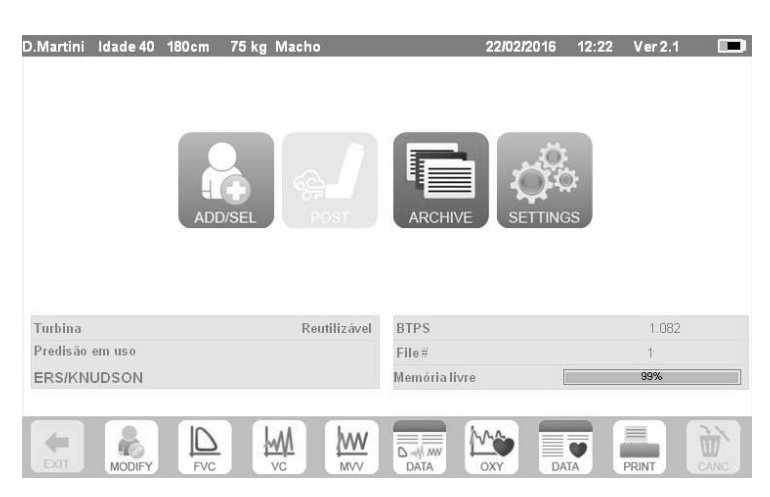

#### <span id="page-17-2"></span>**2.4 Símbolos e ícones**

A seguinte tabela mostra os ícones exibidos nos vários ecrãs e o que significam

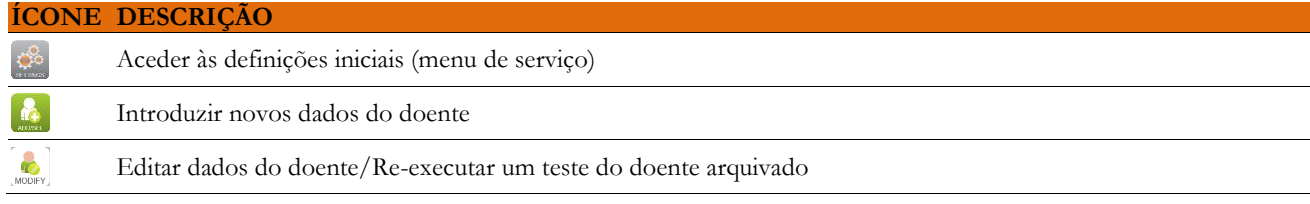

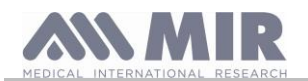

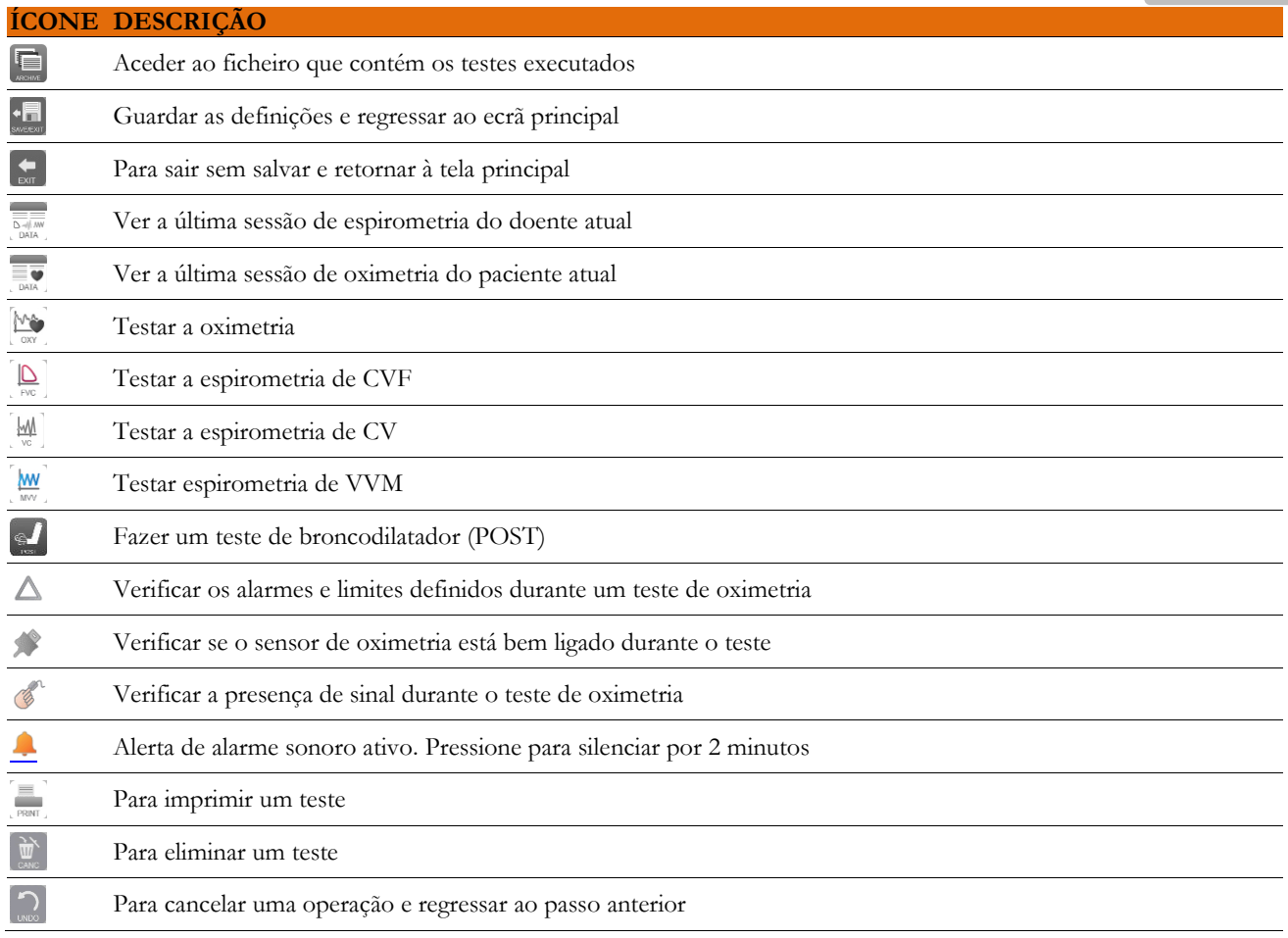

#### <span id="page-18-0"></span>**2.5 Menu de serviço**

Para aceder ao menu, prima o ícone .

Para ver cabeçalhos, insira o PIN definido ou, caso não tenha inserido um PIN pessoal, insira o PIN padrão, que é:

#### **1 2 2 3**

Caso o PIN pessoal tenha sido perdido, toque em ? para desbloquear o dispositivo por meio de enviar uma consulta no site de internet descrito anteriormente (ponto 2.1).

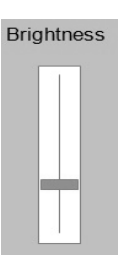

Neste ecrã, pode também alterar o brilho do monitor tocando no cursor cor-de-laranja verticalmente. O brilho muda em tempo real.

O menu de serviço irá exibir a seguinte sequência de cabeçalho:

- Dispositivo
- Espirometria
- Calibração
- Referência
- Referências
- Excluir arquivo

Toque no cabeçalho desejado para o selecionar .

#### **Dispositivo**

Esta secção está dividida em:

- Geral
- Data/hora
- Info
	-

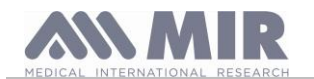

#### • Impressora

#### • Privacidade

Selecione as definições desejadas tocando na caixa branca; a seleção fica realçada por uma caixa laranja.

Para o brilho do monitor, desloque o cursor laranja verticalmente até ao brilho desejado..

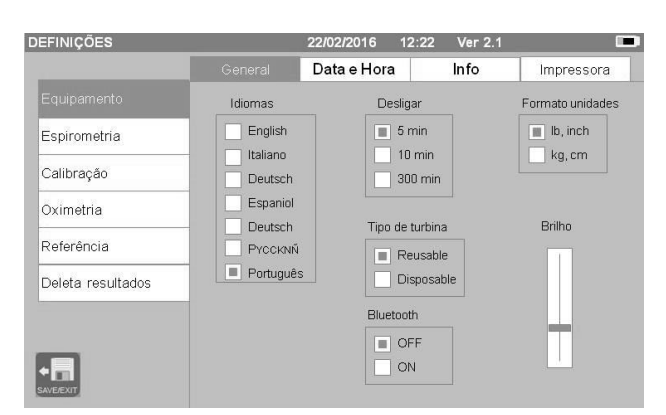

Para definir a data e a hora correta, toque na caixa para trazer o cursor para cima; utilize o teclado numérico no canto inferior direito para definir o valor correto.

A área de "Hora de Verão" permite definir a mudança automática da hora, dependendo da área geográfica onde ficar. O dispositivo reconhece as alterações de data até 2026.

A seção "Info" exibe as versões dos componentes mais importantes do dispositivo de hardware e software, além do número de série.

Na seção "Impressora", você pode definir o cabeçalho de impressão. Toque no espaço em branco em "cabeçalho de impressão" para abrir o teclado numérico virtual. Pode introduzir caracteres até que a corda está completa.

Na área "printer externo" é possível ativar ou desativar a impressão externa através da conexão USB, ou para escolher o tipo de cor de impressão no caso de utilização da impressora externo via USB. A impressora a usar devem ser do tipo pós-escrito.

Na seção "Privacidade", o usuário pode ativar ou desativar:

- o PIN
- as informações de Privacidade

O dispositivo conta com um PIN padrão definido, que é o seguinte:

#### **1 2 2 3**

Nesta seção é possível alterar o PIN por meio de ativar "**Alteração de PIN**".

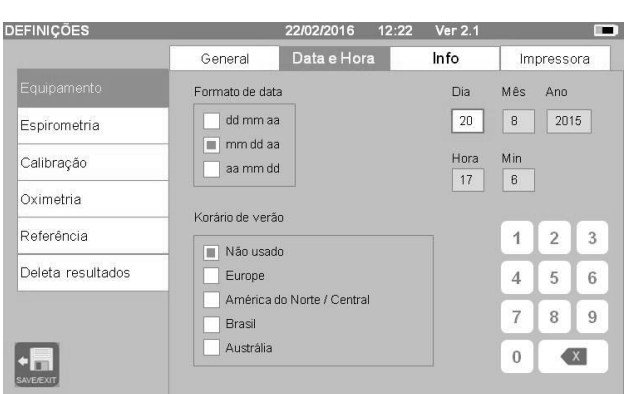

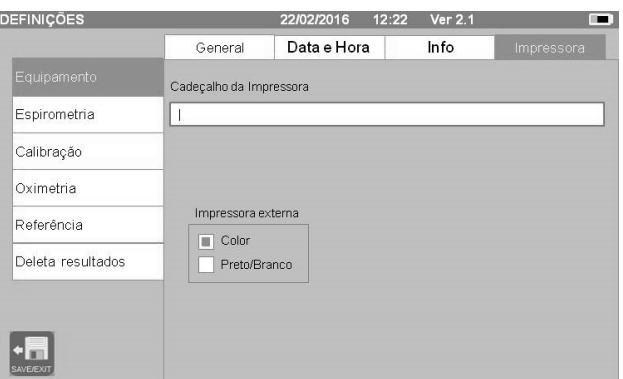

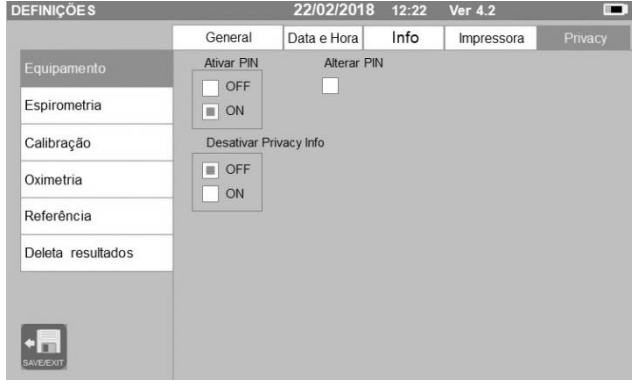

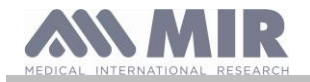

**Spirolab**

Na tela, será exibido um teclado numérico com os campos para alterar o PIN.

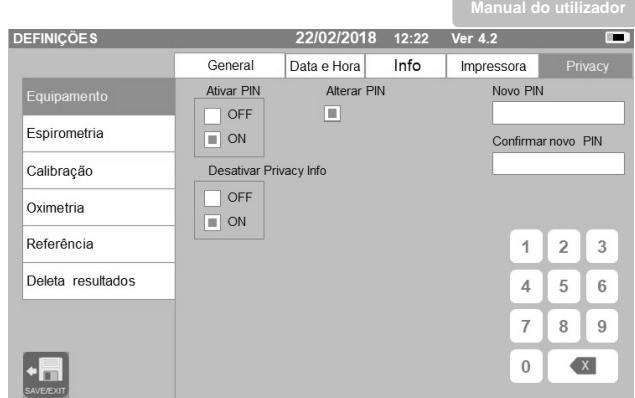

#### **Espirometria**

Esta secção está dividida em:

- Parâmetros
- Resultado
- **Incentivos**

Na secção "Parameters", pode selecionar os valores que serão exibidos no final de um teste; estes serão indicados na impressão. Aqui também, a seleção fica realçada por uma caixa cor-de-laranja.

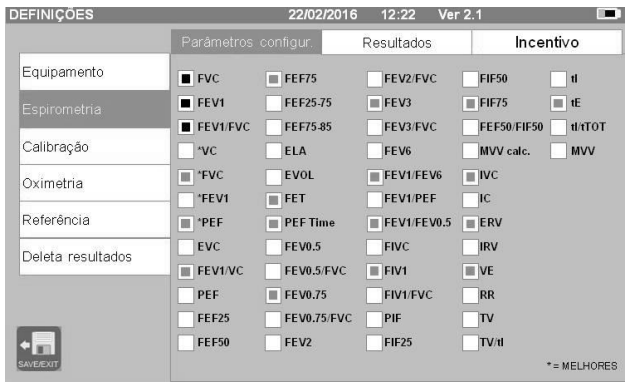

Na seção "Results", é possível escolher entre os seguintes itens o que deseja incluir na impressão:

- Melhores valores
- Interpretação dos resultados de espirometria
- Curvas de F/V (expiratórias + inspiratórias) e de V/t
- Somente curva de F/V expiratória e curvas de V/t

Esta seção permite selecionar qual unidade de medição para exibir o valor de PEF: L/s ou L/min

Na secção "Incentive" pode configurar o incentivo pediátrico para melhorar o desempenho de espirometria.

O incentivo pode estar ativado ou desativado; se estiver ativado, ao selecionar "ON" no lado esquerdo é preciso introduzir o limite de idade até ao qual o incentivo é exibido; utilize o teclado numérico abaixo para definir esse valor.

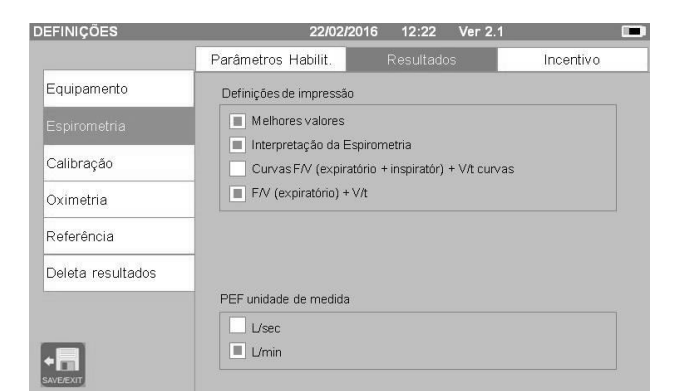

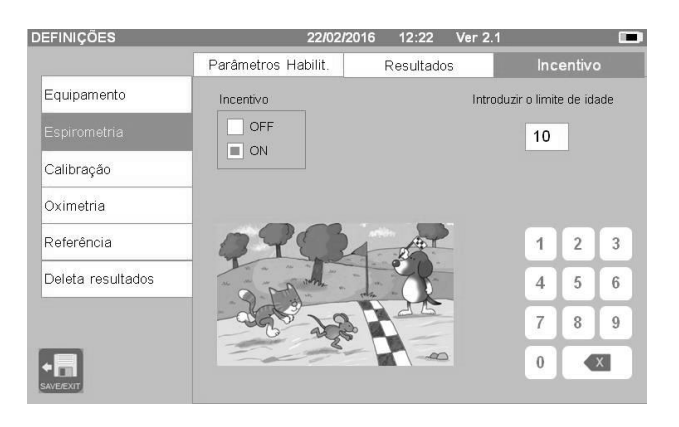

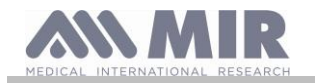

#### **Calibração**

Para calibração, consulte o parágrafo 2.5.1 abaixo.

#### **Oximetria**

Nesta seção é possível configurar todos os alarmes relacionados a um teste de oximetria. Definir os alarmes desejados para "ON" ativa uma caixa onde é possível definir o valor de limiar relevante utilizando o teclado numérico.

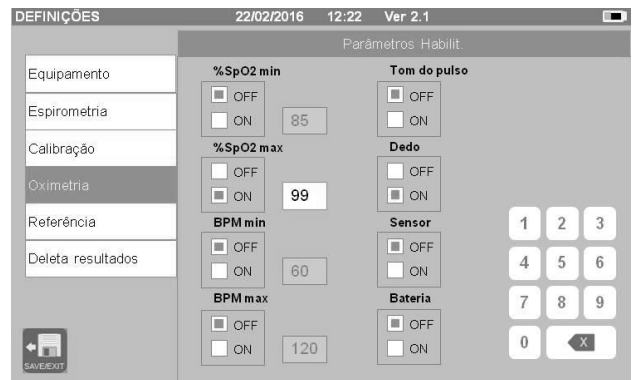

### **AVISO**

**Se o valor máximo de um parâmetro for inferior ou igual ao valor mínimo, o processo de definição não continua. Soa um sinal sonoro e o dispositivo irá regressar automaticamente à tela para definir o valor mínimo.**

#### **Referências**

Esta secção permite-lhe definir o valor teórico utilizado entre:

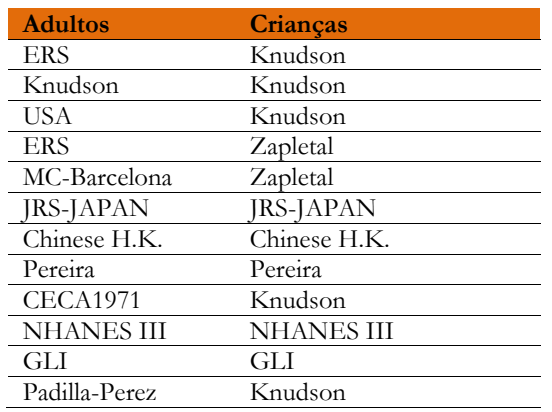

Se escolher o último valor teórico (Wang/Hankinson), as limitações fornecidas no passado pela norma NHANES III serão aplicadas.

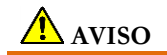

#### **Se definir o valor teórico NHANES III são desativados os testes de CV e VVM.**

#### **Eliminar arquivo**

Utilizando o teclado numérico, introduza o PIN definido para excluir permanentemente todos os testes armazenados no dispositivo.

### <span id="page-21-0"></span>**2.5.1 Calibrar turbinas AVISO**

**A turbina não precisa de calibração, apenas de uma limpeza periódica. A turbina descartável é inspecionada antes de ser vedada na embalagem e por isso não precisa de calibração. Se, contudo, quiser efetuar uma calibração, tenha em atenção o seguinte. A calibração pode ser efetuada em turbinas reutilizáveis e descartáveis.**

A calibração ocorre com base nos valores CVF (expiratórios) e CVIF (inspiratórios) medidos durante um teste efetuado com uma seringa calibrada.

Para aceder à definição de calibração, selecione o item do menu de serviço "Calibration"; o primeiro ecrã, "Last values", permite-lhe verificar as percentagens atuais aplicadas pelo dispositivo.

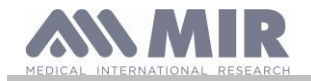

Selecionando "New calibration", pode calcular os novos fatores de conversão. Faça um teste durante a calibração da seringa. Execute as seguintes ações pela mesma sequência:

- Faça uma manobra de inspiração
- Faça uma manobra de expiração
- Faça uma manobra de inspiração mais uma vez

No monitor é exibido o gráfico do teste

Depois toque em  $\bullet$ .

Se a correção de calibração for < 10% os valores são exibidos como no seguinte ecrã.

Toque em "OK" para definir os novos valores de correção.

Se os valores forem > 10 % então a seguinte mensagem aparece no ecrã:

#### **AVISO! CORREÇÃO demasiado elevada**

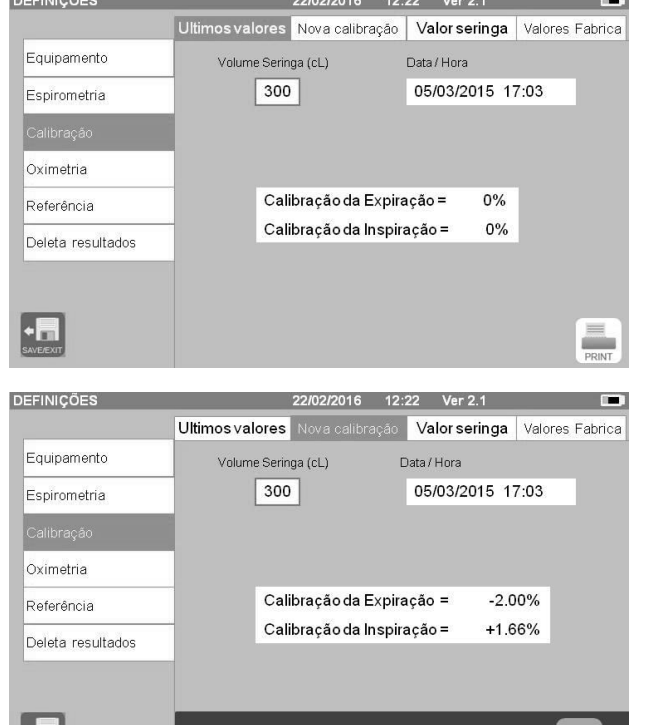

Confirme a calibração?

Os valores CVF e CVIF não são aceites. Istro significa que o sistema não consegue corrigir um erro de calibração tão grande. Neste caso: - verifique se o **spirolab** está a funcionar adequadamente instalando uma nova turbina e/ou

- limpe a turbina em questão.

Para cancelar a calibração que está a ser utilizada e para repor as definições de fábrica selecione "Factory values" no menu de calibração.

Depois toque em ...

## **AVISO**

**De acordo com a publicação "Standardised Lung Function Testing" da Sociedade Respiratória Europeia (Vol 6, Suplemento 16, Março 1993), o ar expelido pela boca tem uma temperatura de cerca de 33/34°C.**

Para converter os volumes e os débitos para condições de BTPS (37 °C), estes têm de ser aumentados num fator de 2,6%. **O fator BTPS para uma temperatura de 33°C é 1,026, o que é na verdade uma correção de 2,6%. Na prática, o fator BTPS para volumes e débitos expiratórios é constante e igual a 1,026.**

**O fator BTPS para volumes e débitos inspiratórios depende da temperatura ambiente, uma vez que o ar é inspirado se encontra a essa temperatura.**

**Por exemplo, com uma temperatura ambiente de 20 °C com Humidade Relativa de 50%, o fator BTPS é 1,102, o que representa uma correção de +10.2%.**

**A correção dos volumes e débitos inspiratórios é efetuada automaticamente graças a um sensor de temperatura ambiente que mede a temperatura dentro do dispositivo e permite que o fator BTPS seja calculado.**

**Se se utilizar uma seringa de 3 litros para o teste e se o dispositivo spirolab estiver perfeitamente calibrado, o valor medido (seringa) da CVF será:**

**3,00 (CVF) x 1.026 (BTPS) = 3,08 L (CVF a BTPS).**

**Se a temperatura do ar ambiente for 20 °C, o valor medido (seringa) da CVIF será:**

**3,00 (CVIF) x 1,102 (BTPS) = 3,31 L (CVIF a BTPS).**

**O utilizador tem de estar ciente de que o volume da seringa exibido foi convertido em BTPS e que as "alterações" dos resultados quando comparadas com os valores esperados não representam, assim um erro.**

**Por exemplo, se efetuar a calibração com as medidas de dados:**

**CVF = 3,08 L e CVIF = 3,31 L a uma temperatura ambiente de 20 °C, o coeficiente de correção será:**

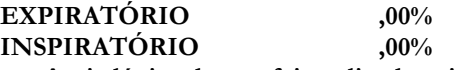

**Repetindo, isto NÃO é um erro mas a consequência lógica do que foi explicado acima.**

#### **NOTA**

**A calibração pode também ser executada utilizando o software MIR Spiro que vem fornecido com o dispositivo. Para detalhes sobre o procedimento de calibração utilizando este software, consulte o manual online da MIR Spiro.**

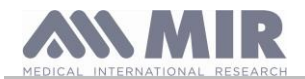

Personal Best

### <span id="page-23-0"></span>**2.6 Dados do doente**

No ecrã principal, pode aceder à área de gestão dos dados do doente,

• criar um novo perfil de doente ou verificar se há doentes existentes nos arquivos,

alterar os dados do doente atual

### <span id="page-23-1"></span>**2.6.1 Introduzir novos dados do doente**

Este ecrã oferece acesso a todos os dados do doente. O código de ID não é obrigatório. Toque no espaço cinzento para aceder aos vários campos e fazer entradas utilizando o teclado virtual no ecrã. Selecionando "Melhor Pessoal" po gerir-se o doente utilizando os valores previstos especiais definidos pelo médi para mais detalhes relativamente à gestão do Melhor pessoal, consulte a informaç adicional no final deste ponto.

Tocar no campo "Origem" faz aparecer um menu pendente onde pode selecionary o valor desejado.

O ícone **permite-lhe eliminar o último caracter introduzido.** 

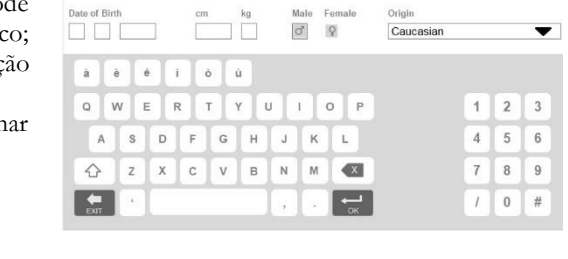

**NEW PATIENT DAT** 

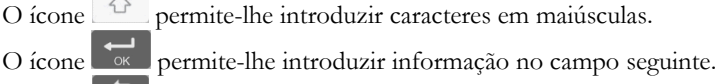

O ícone **permite-lhe regressar ao ecrã principal sem guardar os dados.** 

O ícone permite-lhe guardar as suas entradas e regressar ao ecrã principal.

### **AVISO**

**Os dados necessários para criar um perfil de doente são:**

- ⚫ **nome**
- ⚫ **apelido**
- ⚫ **sexo**

**Se algum desses itens de informação não for inserido, o perfil de doente não é criado quando toca em .**

No campo "Origem", aparecem as seguintes opções:

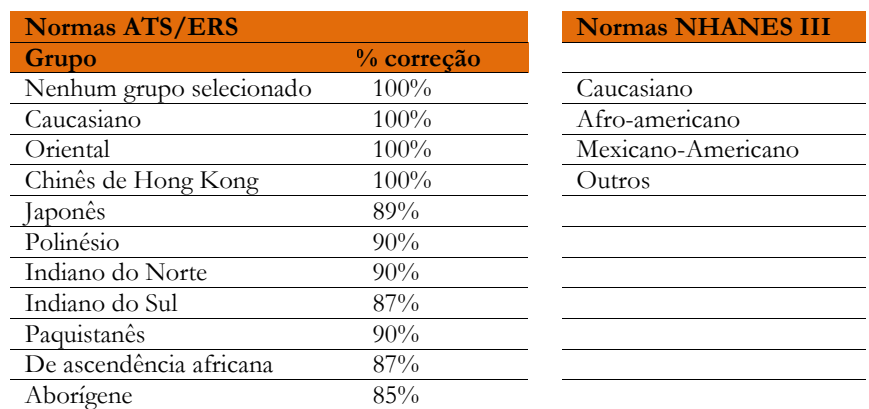

No caso de normas ATS/ERS: dependendo do grupo étnico definido, a percentagem de correção atua sobre os valores previstos dos seguintes parâmetros:

#### CVF, VEF1, VEF3, VEF6, FIVC, FIV1, EVC, IC, CV, ERV, TV, TV/ti

No caso das normas NHANES III: dependendo do grupo étnico definido, diferentes fórmulas previstas são tidas em conta (de acordo com a norma de referência).

Logo que o grupo étnico tenha sido selecionado, o dispositivo completa a definição dos parâmetros do doente e regressa automaticamente ao ecrã principal.

No caso de GLI para cada grupo étnico o dispositivo aplica uma tabela diferente para calcular os valores previstos e não a percentagem de correção.

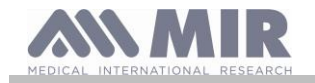

**Spirolab**

Definindo o valor Melhor Pessoal para o doente, o médico consegue definir os valores previstos para os parâmetros CVF, VEF1 e PFE. O seguinte ecrã estará ativado, quando for possível definir qual o parâmetro para gerir o Melhor pessoal e o valor.

Quando Melhor Pessoal está ativado, os relatórios de impressão mostram uma área dedicada que descreve quais os parâmetros que estão ativados.

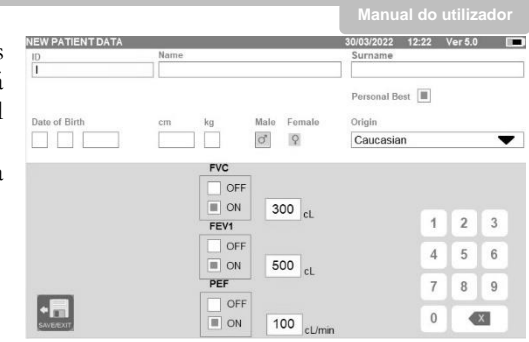

<span id="page-24-0"></span>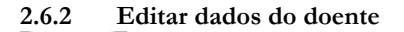

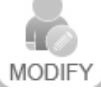

Selecione o ícone e use o ecrã conforme descrito na secção 2.6.1.

## AVISO

**Selecionar esta função não cria um novo doente conforme descrito antes, mas altera os dados do mesmo doente e associa os dados do teste futuro a esse doente que estará sempre identificado com o mesmo código de ID único.**

## **AVISO**

**O médico pode modificar a gestão "Melhor Pessoal" ativando ou desativando "Melhor Pessoal". As novas definições serão aplicadas apenas à nova sessão. Os dados em arquivo não foram modificados.**

#### <span id="page-24-1"></span>**2.7 Ver dados armazenados**

#### <span id="page-24-2"></span>**2.7.1 Como procurar os arquivos**

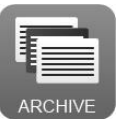

No ecrã principal, pode aceder aos dados presentes no arquivo do dispositivo utilizando o ícone acima. Pode escolher procurar por:

- ID
- Apelido
- Data de nascimento
- Data do exame
- Tudo

Ou selecionar o tipo de exame:

- FVC
- POST
- VC
- MVV
- OXI

Cada opção selecionada faz aparecer uma caixa na qual pode introduzir os dados de procura.

#### <span id="page-24-3"></span>**2.7.2 Ver dados arquivados**

O arquivo exibe uma lista dos doentes, começando com o mais recente.

Selecione o doente necessário tocando na linha (que fica laranja) e escolha uma das funções ativadas listadas no fundo do ecrã.

Os ícones ativados estão a cores enquanto que os cinzentos estão desativados.

Para sair do arquivo, use o ícone

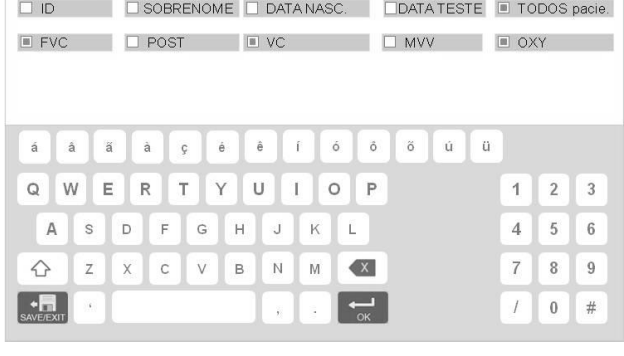

PESQUISAR por: 22/02/2016 12:22 Ver 2.1

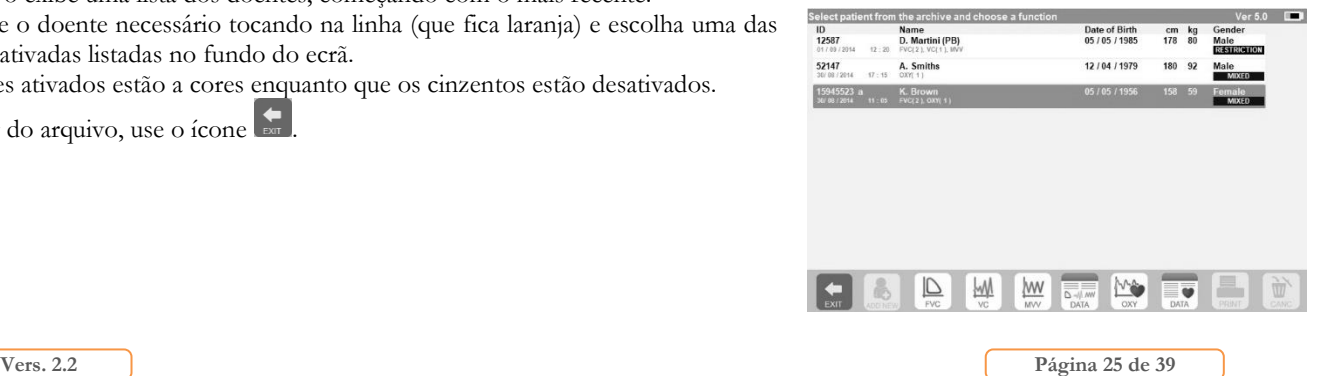

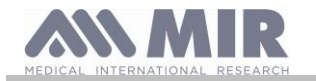

**Spirolab**

Para ver os testes espirométricos efetuados pelo doente selecionado, utilize o ícone  $\frac{1}{\Delta}$ .

A informação é exibida como na imagem do lado direito. À esquerda tem a tendência do teste em forma de gráfico (Fluxo/Volume e Volume/Tempo) enquanto que à direita tem diversas mensagens relacionadas com a qualidade e os valores dos parâmetros selecionados no menu de serviço.

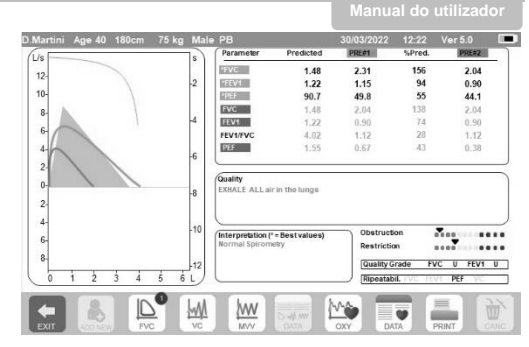

Se CVF, VEF1 ou PFE estiverem realçados a vermelho, na área de resultados isto significa que estão definidos com os valores previstos "Melhor pessoal". A definição Melhor Pessoal pode ser encontrada na fila de cabeçalho ao lado dos dados do doente ("PB" a seguir ao género do doente).

Passando o seu dedo na área de parâmetros, pode ver outros parâmetros selecionados no menu de serviço.

Pode eliminar um dos testes efetuados da seguinte forma: toque na coluna relativa aos dados de teste a eliminar; os dados serão

selecionados por duas faixas na esquerda e na direita; toque agora no ícone se no canto inferior direito. E toque em "OK" na janela emergente que aprece no ecrã.

Em cada ecrã, pode regressar ao passo anterior tocando em

Para ver os testes de oximetria do doente selecionado, utilize o ícone Os dados são exibidos tal como na imagem à direita, com a tendência gráfica da % SpO2 e BPM sempre do lado esquerdo e os valores numéricos dos vários parâmetros à direita.

Pode cancelar o teste utilizando o ícone no canto inferior direito.

Se desejar efetuar um novo teste no doente selecionado a partir deste ecrã, pode utilizar o ícone para o teste a ser efetuado; uma mensagem é exibida para confirmar se deseja ou não efetuar um novo teste no doente selecionado. Toque em "YES" para confirmar ou "NO" para voltar.

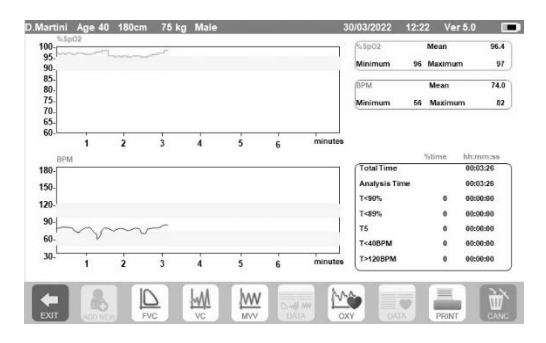

Se o doente tiver efetuado diversos testes de espirometria ou oximetria, a lista inicial indica (entre parênteses junto ao tipo de teste) o número de testes guardado.

Para ver testes que não sejam o primeiro, toque nos ícones  $\overline{\mathbb{R}^n}$  (para espirometria) ou  $\overline{\mathbb{R}^n}$  (para oximetria).

#### <span id="page-25-0"></span>**2.7.3 Exibir a última sessão de teste**

Durante as sessões de teste, o espirómetro guarda automaticamente até 8 testes de FVC. No ecrã principal, utilizando o ícone:

- no caso de testes de espirometria
- no caso de testes de oximetria

pode ver os três melhores testes da sessão (em que PRE1 é o melhor). No final de sessão, quando introduz um novo assunto ou quando comuta para uma fase POST, os últimos 3 testes da sessão anterior são automaticamente guardados no arquivo. Estes, por isso, podem ser retirados do arquivo e impressos quer em conjunto quer individualmente.

Podem aparecer números no ecrã principal, junto dos ícones de teste de espirometria, por exemplo:

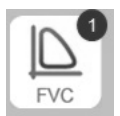

O número dentro do círculo vermelho representa, neste caso, os testes de CVF efetuados na sessão atual.

#### <span id="page-25-1"></span>**2.8 Modo online (ligado a um PC)**

Esta função atua como um espirómetro em tempo real num laboratório verdadeiro ligado a um PC.

A ligação ao PC pode ser efetuada através de USB ou por uma ligação Bluetooth sem fios. O **Spirolab** passa a ser um sensor inteligente para medir o volume e o débito enquanto o PC controla as funções incluindo a de ligar e desligar.

Quando ligado a um laptop, o **spirolab** pode se utilizado para testes epidemiológicos em locais de trabalho, escolas, etc.

Além dos parâmetros espirométricos habituais e curvas de D/V em tempo real, estes sistema consegue também reunir informações mais sofisticadas como perfis ventilatórios e dados de volume extrapolado (Vext).

O software informático permite a utilização de protocolos de provocação brônquica mais atualizados e consegue exibir a dose de VEF1 e as repostas em tempo.

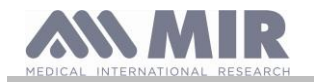

## **AVISO**

**Quando o dispositivo é ligado a um PC, não pode ser operado de forma remota. As definições no PC são transferidas para o dispositivo e permanecem ativas qualquer outra altura que utilize o dispositivo remotamente. Por exemplo, se utilizar o spirolab ligado ao PC e se definir uma turbina específica (eliminável ou reutilizável), esta continuará ser a turbina predefinida de qualquer outra vez que usar o dispositivo remotamente. É importante, por isso, ser cuidadoso quando definir o tipo de turbina.**

#### <span id="page-26-0"></span>**2.9 Efetuar um teste de espirometria**

#### <u>/N</u> **AVISO**

**Enquanto estiver a executar testes, desligue o carregador do spirolab.**

Para efetuar corretamente um teste de espirometria, cumpra rigorosamente as seguintes instruções.

- Faça deslizar a turbina completamente para a posição no MiniFlowmeter e depois rode no sentido dos ponteiros do relógio até encaixar no lugar.
- Ligue o MiniFlowmeter ao spirolab conforme indicado na imagem do lado direito.
- Deslize o bocal pelo menos 0,5 cm ao longo da ranhura na turbina.
- Aplique a pinça de nariz sobre as narinas do doente para impedir que o ar se escape.

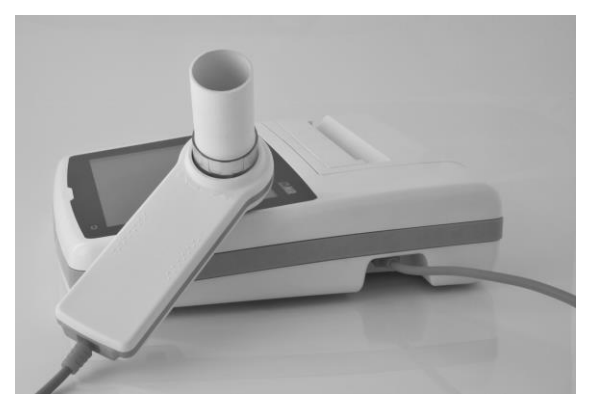

- Pegue no MiniFlowmeter com ambas as mãos ou, alternativamente, segure nele como se fosse um telemóvel.
- Introduza o bocal na boca por trás dos dentes, certificando-se de que o ar não sai pelos lados da boca

## **AVISO**

**O posicionamento correto do bocal por trás dos dentes é essencial para eliminar qualquer turbulência que possa ter um efeito negativo nos parâmetros de teste.**

## **AVISO**

**Recomendamos que o doente se mantenha na vertical durante o teste e se incline para a frente durante a expiração para permitir aos músculos abdominais que facilitem a expulsão do ar.** 

O ecrã principal contém os seguintes ícones para efetuar vários tipos de testes:

Teste de espirometria de FVC  $\overline{\mathbb{D}}$ 

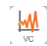

Teste de espirometria de VC

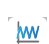

Teste de espirometria de MVV

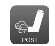

Teste com broncodilatador (POST)

Para terminar um teste, toque em ...

### <span id="page-26-1"></span>**2.9.1 Teste de FVC**

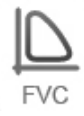

Para efetuar um teste de FVC, siga as instruções em baixo:

INSPIRE todo o ar EXPIRE com força  $(26s)$ INSPIRE com força

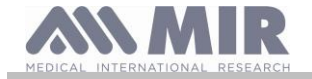

O teste pode ser iniciado (opcionalmente) respirando em repouso. Quando estiver pronto, inspire o mais rapidamente possível (é mais fácil se abrir bem os seus braços) e expire o ar que está nos pulmões com o máximo de força que tiver. Sem remover o bocal, complete o ciclo inspirando o mais rapidamente possível. O último passo pode ser omitido se o cálculo dos parâmetros de inspiração (FIVC, FIV1, FIV1%, PIF) não for necessário.

A fase de inspiração também pode ser efetuada antes de por o bocal na sua boca.

A seguir a uma inspiração profunda e lenta, a expiração seguinte deve ser efetuada com o máximo de força possível e o mais rápido possível.

Passados 6 segundos de expiração, o dispositivo emite um sinal sonoro contínuo e informa-o de que o tempo de expiração mínimo decorreu. Este é o tempo mínimo necessário pelas principais Associações de Pneumologia Internacionais.

## **AVISO**

**Lembre-se de que para resultados de espirometria precisos, é essencial que todo o ar seja expirado dos pulmões.**

O teste pode ser repetido o número de vezes que for necessário sem ter de se remover o bocal da boca. Neste caso, o **spirolab** irá reconhecer automaticamente o ciclo mais longo (FVC+FEV1 mais longo) e apresentar as leituras relativas.

Depois de terminado o teste, toque em .

Durante o teste, o **spirolab** emite sinais sonoros repetidos, cuja frequência é diretamente proporcional à velocidade à qual o ar está a ser inspirado e expirado. Isto ajuda o médico a compreender quando a taxa de fluxo de ar se está a aproximar de zero e logo quando o doente gastou o volume disponível na expiração e inspiração.

A secção dedicada a manutenção descreve igualmente como esta função também é útil para verificar facilmente que os sensores de volume e de fluxo de ar estão a funcionar adequadamente.

Além de ser necessária uma expiração profunda para os resultados do teste de CVF serem fiáveis, o Tempo de Expiração Forçada (FET) deve ser igualmente suficientemente longo para permitir a expulsão completa de todo o ar nos pulmões.

<span id="page-27-0"></span>**2.9.2 Teste de VC**

#### **Perfil ventilatório**

Pode iniciar o teste de Capacidade Vital Lenta respirando em repouso. Após três ou quatro respirações consecutivas semelhantes, um sinal sonoro contínuo avisa o utilizador de que o perfil ventilatório foi medido e de que a CV ou CVI pode agora ser medida.

#### **Capacidade Vital Expiratória Lenta: VC**

Depois do sinal sonoro, *inspire o mais lentamente possível* e subsequentemente *expire o mais lentamente possível*.

#### **Capacidade Vital Inspiratória Lenta: CVI**

Depois do sinal sonoro, *expire o mais lentamente possível* e subsequentemente *inspire o mais lentamente possível*.

Depois de terminado o teste, toque em  $\cdot$ 

<span id="page-27-1"></span>**2.9.3 Teste de VVM**

MVV

Inicie o teste com uma série de inspirações e expirações forçadas à maior velocidade possível. A frequência recomendada é de 30 respirações/minuto.

O exame termina automaticamente passados 12 segundos.

## **AVISO**

**Para testar o teste do menu de serviço, verifique se o parâmetro relacionado ao referido teste está ativado em "Set parameters"; caso contrário, o ícone será desativado.**

## **AVISO**

**É importante lembrar-se de mudar o bocal descartável e a turbina descartável no final de uma sessão de teste do doente.**

<span id="page-27-2"></span>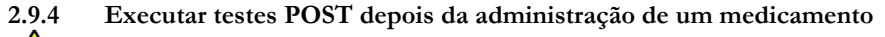

### **AVISO**

**Para executar um teste POST, o doente tem de ter efetuado pelo menos um teste de CVF PRE no mesmo dia (ou seja, na mesma sessão); não é possível executar testes POST em testes de CV ou VVM PRE; ao contrário, é possível executar testes de CV ou VVM POST, desde que pelo menos um teste CVF PRE tenha sido executado e arquivado no mesmo dia.**

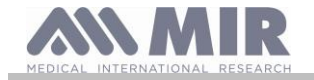

Para efetuar um teste POST, proceda da seguinte forma:

Toque em  $\mathbb{R}$  no ecrã principal.

O ecrã no lado direito mostra a lista de todos os doentes que efetuaram um teste PRE no mesmo dia.

Selecione o doente necessário e selecione uma das funcionalidades ativadas em baixo.

É solicitado ao usuário que confirme a mudança para modo POST: toque em "YES" para efetuar o teste em modo POST ou toque em "NO" para regressar.

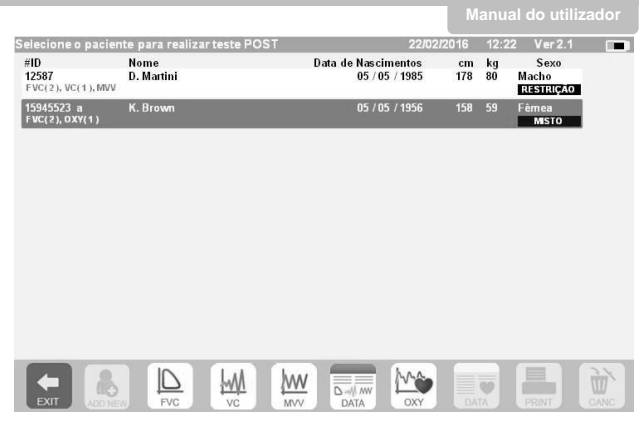

Por teste "POST", entende-se um teste de espirometria efetuado depois de se administrar um broncodilatador ao paciente. Os exames subsequentemente efetuados no paciente selecionado mostram os seguintes parâmetros:

- Os valores para o teste efetuado;
- Os valores do melhor teste PRE efetuado pelo mesmo doente no mesmo dia (ou seja na mesma sessão);
- A mudança percentual entre os valores PRE e POST (na coluna etiquetada CHG).

Não é possível efetuar um teste POST em um paciente se o arquivo apenas contiver testes PRE efetuados em dias anteriores (sessões além da atual).

Se, durante uma sessão POST, criar um novo doente ou recuperar um outro doente do arquivo, o dispositivo sai automaticamente da sessão POST atual.

#### <span id="page-28-0"></span>**2.10 Exibir e ler resultados de espirometria**

Logo que o teste de CVF tenha sido concluído, os resultados de espirometria são exibidos. A tela mostra os gráficos de Fluxo/volume e de Volume/tempo, os parâmetros selecionados nas definições relacionadas com o melhor teste entre os efetuados na sessão e a porcentagem comparada aos valores previstos. Role através da área de parâmetros para ver quaisquer outros parâmetros definidos.

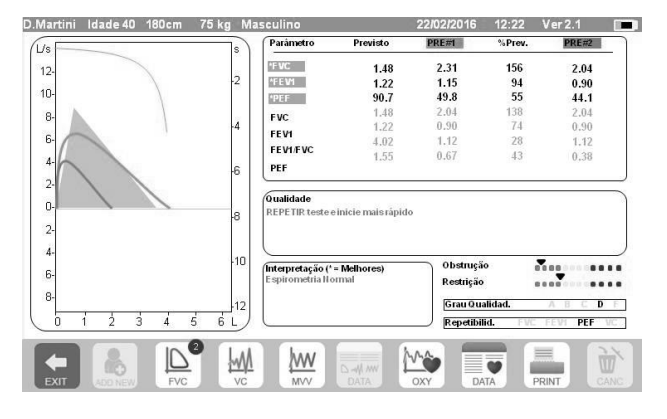

#### <span id="page-28-1"></span>**2.10.1 Aceitabilidade, Repetibilidade e mensagens de qualidade**

Aceitabilidade, usabilidade e repetibilidade dos parâmetros CVF e VEF1 para cada teste individual estão definidos conforme resumido na Tabela 7 da diretiva ATS/ERS 2019:

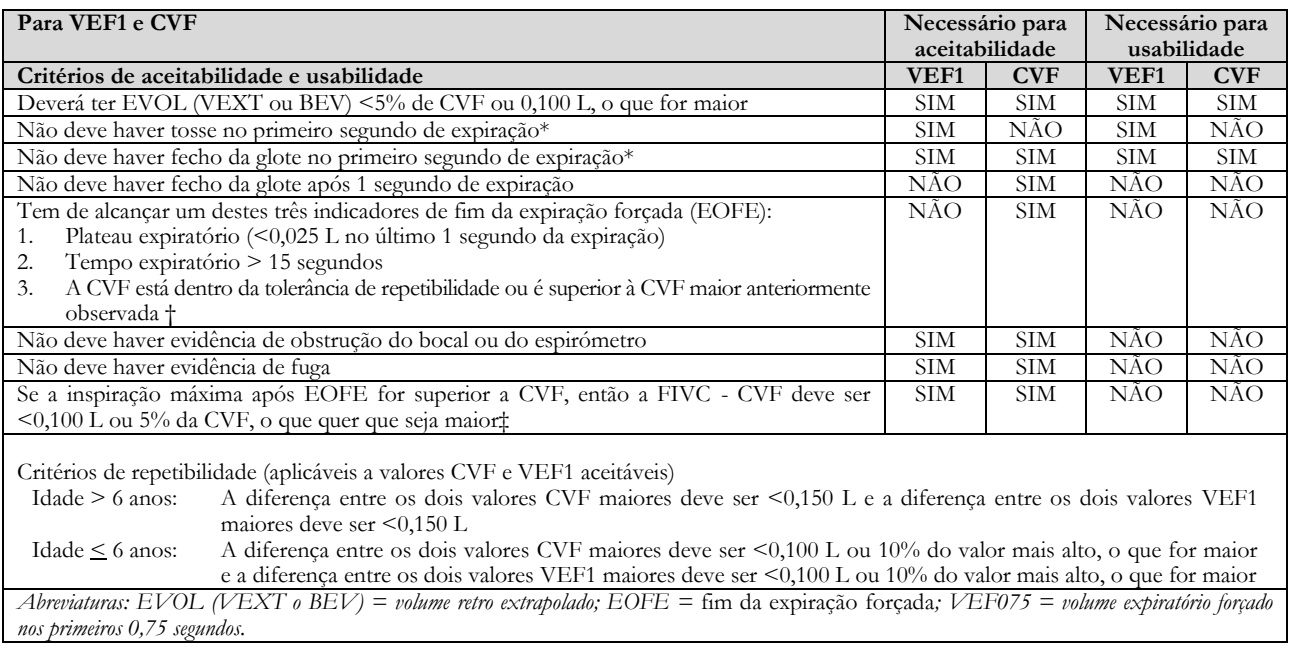

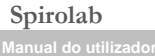

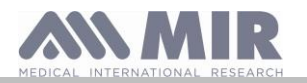

*O sistema de classificação (em cima Tabela 10) informa o intérprete se os valores são reportados a partir de manobras utilizáveis que não satisfazem todos os critérios de aceitabilidade. \*Para crianças com 6 anos de idade ou mais, é preciso haver pelo menos 0,75 segundos de expiração sem fecho da glote ou tosse para uma medição aceitável ou* 

*utilizável de FEV0.75. † Ocorre quando o doente não consegue expirar o tempo suficiente para alcançar um plateau (por ex. crianças com elevado retorno elástico ou doentes com doença pulmonar restritiva) ou quando o doente inspira ou larga o bocal antes de um plateau. Para aceitabilidade dentro da manobra, o CVF deve ser superior a ou estar dentro da tolerância de repetibilidade do maior CVF observado antes desta manobra dentro do atual conjunto de testes pré-broncodilatador* 

*ou pós-broncodilatador. ‡ Apesar do desempenho de uma inspiração forçada máxima ser vivamente recomendado, a sua ausência não impede que uma manobra seja considerada aceitável, a menos que esteja a ser especificamente investigada obstrução extratorácica.*

*O design dos* espirómetros *MIR com turbina é tal que não estão sujeitos a uma definição incorreta de zero-fluxo.*

Para o teste de CV, os critérios de aceitabilidade de acordo com a diretiva ATS/ERS 2019 são definidos como se segue: o teste de CV é considerado aceitável se houver menos de um aumento de volume de 0,025 L durante mais de 1 segundo; neste caso o teste é considerado como tendo um plateau.

Os critérios de Repetibilidade no caso de teste CV estão definidos como se segue:

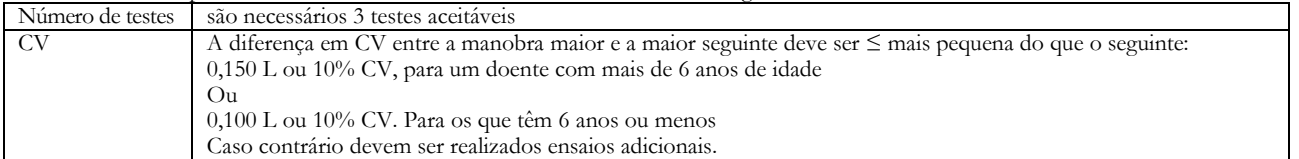

A seguir a cada manobra, a diretiva ATS/ERS 2019 oferece uma mensagem de qualidade baseada em critérios de aceitabilidade definidos na tabela 7 da diretiva ATS/ERS 2019, como se segue:

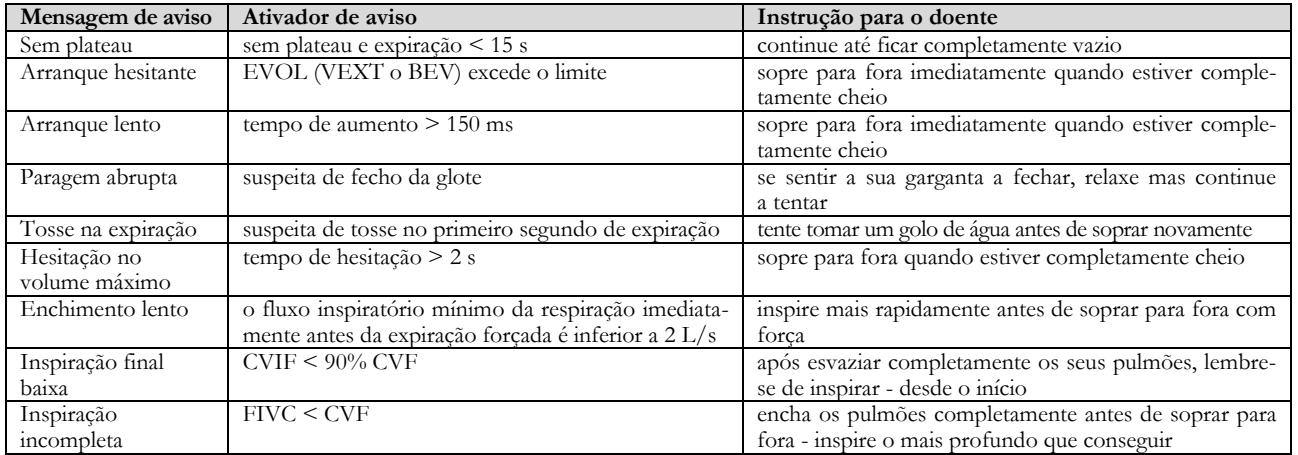

## **AVISO**

Com base nos critérios definidos nas diretrizes da 2019 ATS, o melhor resultado de todos não é o com melhor CVF+VEF1 total, pois é selecionado entre os testes que satisfazem os critérios de aceitabilidade definidos nas diretrizes acima mencionadas. É assim selecionado entre um pool de testes que não geraram mensagens de erro.

A seguinte tabela das diretrizes 2019 ATS satisfaz os critérios para a escolha de testes para aceitabilidade e repetibilidade.

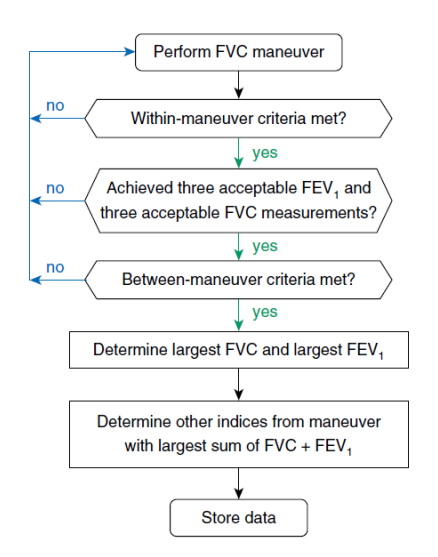

Outras considerações e gestão de casos particulares encontram-se detalhadas na diretiva ATS/ERS 2019.

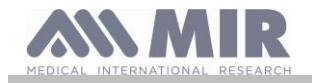

O grau de qualidade de uma sessão de teste é expresso com uma letra que se refere separadamente a CVF e VEF1, conforme descrito na Tabela 10 da diretiva ATS/ERS 2019:

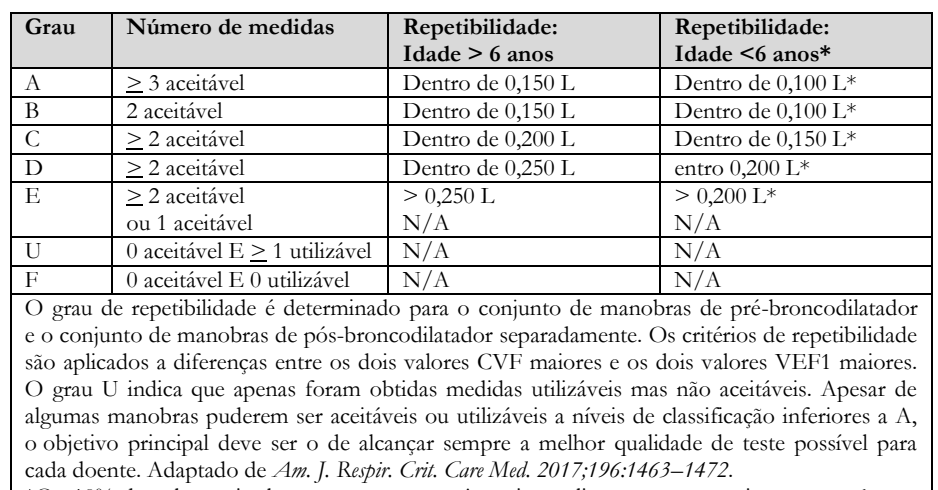

\*Ou 10% do valor mais alto o que quer que seja maior; aplica-se apenas a crianças com 6 anos de idade ou menos

#### <span id="page-30-0"></span>**2.10.2 Interpretação dos resultados da espirometria**

A interpretação da espirometria refere-se à Capacidade Vital Forçada (CVF) e é vista através de luz indicadora. Esta interpretação é calculada na melhor manobra de acordo com a diretiva ATS /ERS 2019. As mensagens podem incluir o seguinte:

- Espirometria normal
- Obstrução/restrição ligeira
- Obstrução/restrição moderada
- Obstrução/restrição moderadamente grave
- Obstrução/restrição grave
- Obstrução/restrição muito grave

O nível de interpretação final é "restrição + obstrução", em que a luz indicadora indica o pior parâmetro entre restrição e obstrução.

#### <span id="page-30-1"></span>**2.11 Efetuar a oximetria**

## **AVISO**

**Enquanto estiver a executar testes, desligue o carregador do spirolab.**

#### <u>/I</u> **AVISO**

**Verifique se a função de oximetria está disponível no dispositivo em uso, uma vez que é opcional em vários modelos.**

## **AVISO**

**A descrição do sensor a seguir serve unicamente como um exemplo. Todos os sensores descritos na secção 1.2.4 podem ser utilizados com o dispositivo spirolab. A MIR não recomenda nenhum sensor específico; essa decisão fica ao critério do médico.**

**Durante os testes de oximetria, o dispositivo spirolab não pode ser desligado. Para o desligar, é preciso interromper um teste em curso. O sistema impede interrupções indesejadas que possam comprometer a confiabilidade dos dados.**

Para fazer uma leitura não invasiva da saturação de oxigênio SpO<sub>2</sub> e frequência do pulso, utilize o sensor de dedo reutilizável. Este sensor é recomendado para pacientes que pesem mais de 20 Kg e com mobilidade limitada ou que permaneçam quietos durante os testes; para testes efetuados com o paciente em movimento, recomendam-se outros tipos de sensores que são menos afetados pelos movimentos das mãos.

Para efetuar um teste de oximetria, proceda da seguinte forma:

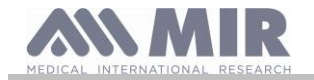

Ligue o sensor ao dispositivo: insira o conector com a seta voltada para cima.

Selecione um local com um bom fluxo sanguíneo que seja adequado para o sensor

Insira o dedo todo dentro do sensor. Certifique-se de que a parte inferior do dedo cobre completamente o detector. Se não conseguir posicionar o dedo adequadamente, use um dedo diferente.

Posicione o sensor de forma a que o cabo passe por cima da parte de trás da mão. Isto garante que a fonte de luz fique no mesmo lado das unhas enquanto o detector fica sob o dedo.

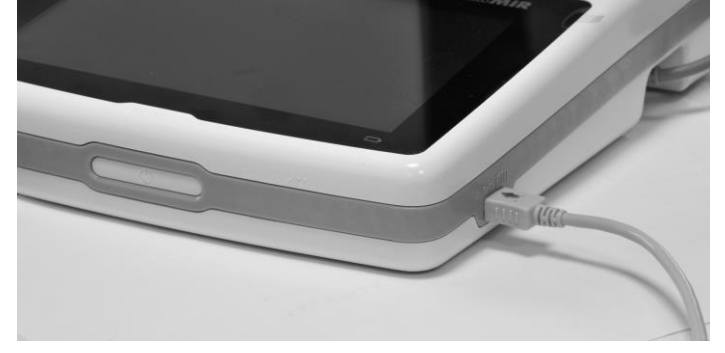

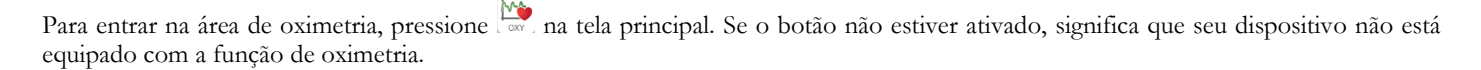

## **AVISO**

**Se, antes de se iniciar um teste, a fonte de alimentação estiver baixa, aparece a seguinte mensagem:**

#### **Bateria fraca**

Neste caso, pressione **para sair do teste, caso contrário**, o dispositivo começa o teste uns segundos mais tarde. **Se o teste for interrompido por alguma razão inesperada, da próxima seguinte que o dispositivo for ligado, aparece a seguinte mensagem:**

**AVISO**

**o último teste de oximetria foi interrompido de forma inadequada**

**Ao mesmo tempo, o dispositivo irá emitir um sinal sonoro intermitente durante 4 segundos. O spirolab irá então exibir a tela principal.**

## **AVISO**

**Para evitar comprometer a confiabilidade das leituras e para proteger o sensor, não torça o cabo do sensor sem motivo nem use força excessiva quando utilizar, ligar, desligar ou guardar o sensor do oxímetro.**

Os primeiros segundos de um teste são utilizados para descobrir o sinal mais forte; logo que esse seja encontrado, o temporizador faz reset e o **spirolab** começa a salvar dados.

Se o sensor não for inserido corretamente, o ícone e transforma-se em e o ícone aparece ao lado desse. Ao mesmo tempo, o **spirolab** irá emitir um sinal sonoro (se definido para fazer isso no menu de serviço).

Se o sensor tiver sido inserido mas o dedo não estiver posicionado corretamente, o ícone transforma-se em  $\mathbb X$  e o ícone aparece ao lado desse.

Ao mesmo tempo, o **spirolab** irá emitir um sinal sonoro (se definido para fazer isso no menu de serviço).

Ao tocar no ícone , é possível pausar o alarme durante alguns minutos. Se a situação de alerta persistir, passados alguns minutos o sinal sonoro retoma.

Se o sinal for recebido de forma adequada pelo sensor, passados alguns segundos, o dispositivo começa a emitir um sinal sonoro e a exibir as leituras na tela.

Podem ser definidos alarmes para testes de oximetria conforme explicado na seção 2.5.

Se durante um teste, a %SpO2 ou taxa de BPM ultrapassar ou ficar abaixo do seu limiar, o **spirolab** emite um sinal sonoro (se estiver definido para fazer isso no menu de serviço) enquanto essa anomalia persistir.

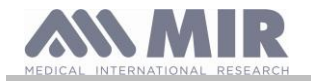

## **AVISO**

**Os testes são armazenados com o código do último paciente exibido; caso se refira a um paciente anteriormente inserido, antes de efetuar o teste, busque por um teste efetuado anteriormente no paciente em questão e proceda conforme descrito no parágrafo 2.7.2.**

**Durante os testes de oximetria, o nível da bateria é exibido. Isto permite que se calcule quanto tempo o dispositivo vai funcionar dadas as condições nas quais opera (modo de visor no máximo ou de economia de energia).**

Para terminar um teste, toque em ...

<span id="page-32-0"></span>**2.11.1 Instruções para utilizar o sensor em pacientes adultos** 

### **AVISO**

**A descrição do sensor a seguir serve unicamente como um exemplo. Qualquer um dos sensores descritos em §1.2.4 pode ser utilizado com o dispositivo spirolab, a MIR não recomenda nenhum sensor específico; essa decisão fica a critério do médico.**

Para monitorar leituras não invasivas da saturação de oxigênio no sangue arterial, recomendamos a utilização de sensores reutilizáveis do tipo "macio".

## **AVISO**

**Os sensores são feitos de materiais de LÁTEX NATURAL ISENTOS DE PROTEÍNAS. Os materiais utilizados na fabricação dos sensores foram submetidos aos mais rigorosos testes de biocompatibilidade.**

• Escolha um local adequado para a aplicação no dedo da mão ou do pé do paciente que permita que a fonte de luz alinhe diretamente com o detector. Os locais preferidos são o dedo indicador ou o polegar.

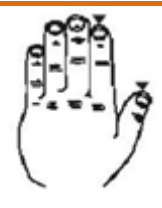

- Tire qualquer esmalte ou unhas postiças.
- Posicione o dedo do paciente no sensor com a unha voltada para cima e coloque a almofada do dedo sobre o detector. Uma linha imaginária através do meio do sensor deverá passar pela ponta do dedo.
- Dobre a parte de cima do sensor sobre o dedo certificando-se de que a fonte de luz está diretamente alinhada com o detector por baixo da mesma. Passe o fio ao longo da palma da mão ou sola do pé e, se necessário, cole com fita no lugar.
- Ligue o sensor ao dispositivo: insira o conector com a seta (gravada no conector) voltada para cima e certifique-se de que tudo funciona corretamente conforme anteriormente descrito.

## **AVISO**

**Não torça o cabo do sensor sem motivo nem use força excessiva quando o utilizar, ligar, desligar ou guardar o sensor do oxímetro.**

**Se o sensor ficar demasiado apertado, pode criar leituras de saturação inapropriadas. Recomendamos a utilização de uma massa colante para prender o fio do sensor ao pulso.**

#### <span id="page-32-1"></span>**3. TRANSMISSÃO DE DADOS**

## **AVISO**

**Antes de iniciar a transmissão de dados, leia as instruções cuidadosamente e certifique-se de que as compreendeu.**

## **AVISO**

**A comunicação Bluetooth é considerada uma função adicional. No caso de uma interrupção da transmissão, recomendamos a utilização de uma tecnologia de porta USB mais fiável.**

#### <span id="page-32-2"></span>**3.1 Transmissão de dados via Bluetooth**

O **Spirolab** pode ser ligado como um "dispositivo" a qualquer outro dispositivo "master". Por esse motivo, é possível ligar o **spirolab** a um PC ou a um telefone celular e controlá-lo utilizando aplicativos especiais.

A ligação usa o protocolo SS (Perfil de Porta Série).

O seguinte é necessário para se fazer uma conexão desse tipo:

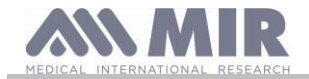

- O **Spirolab** deve ter uma funcionalidade Bluetooth (essa funcionalidade é opcional em alguns modelos).
- A definição "Bluetooth" deve estar definida para "ON".

Se estas condições forem satisfeitas, pode procurar os dispositivos ativados a partir do dispositivo "master".

Logo que o **spirolab** tenha sido identificado, ser-lhe-á solicitado que introduza o seu PIN; esta informação encontra-se no menu de serviço na secção "Device", "Info", conforme exibido à direita.

Introduza o valor exibido e continue com a denominada atividade de "emparelhamento" ou seja emparelhar o "dispositivo" **spirolab** e o dispositivo "master".

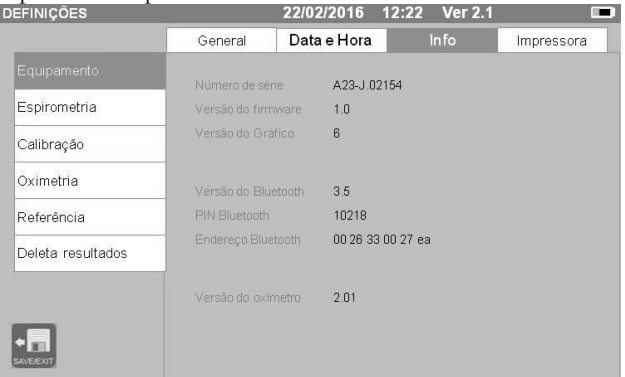

Neste momento, o **spirolab** consegue usar uma ligação através do protocolo SS (Perfil de Porta Série). Para mais detalhes sobre como utilizar o protocolo, contate o fabricante.

Da mesma forma, o **spirolab** pode ser ligado a um PC no qual tenha instalado o MIR Spiro. Logo que ligado como descrito acima, o MIR Spiro torna-se um painel interativo para controlar o **spirolab**, e assim efetuar testes de espirometria "online" que serão memorizados diretamente dentro do software.

#### <span id="page-33-0"></span>**3.2 Ligar a um PC através da porta USB AVISO**

**Antes de ligar o spirolab ao PC através do USB, é preciso instalar o programa MIR Spiro que lhe permite fazer a interface com o dispositivo.**

**Antes de começar a utilizar o seguinte procedimento é importante conhecer a versão do sistema operacional no PC ao qual se vai ligar (clique em "sistema" no Painel de controle para ver as informações do SO instalado). Se o MIR Spiro já tiver sido instalado, não são necessárias as ações a seguir.**

Para fazer a ligação, insira o conector micro USB fornecido com o **spirolab** na porta USB no PC.

Quando liga pela primeira vez, o seu PC, dependendo da versão do sistema operacional em uso, vai instalar automaticamente o controlador Microsoft certificado. Para maior assistência nesta fase, consulte o manual do software MIR Spiro.

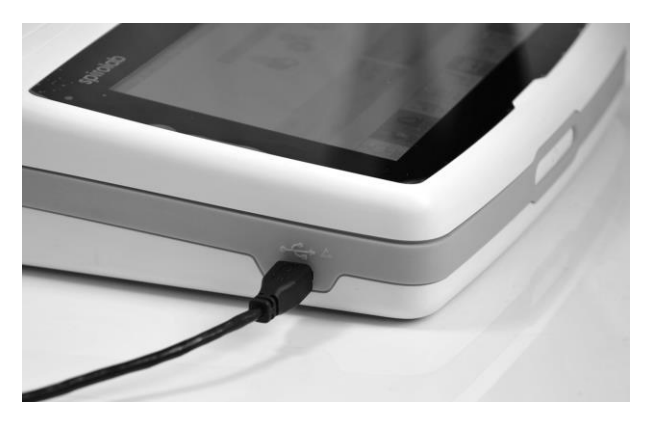

#### <span id="page-33-1"></span>**3.3 Impressão de dados**

O spirolab permite imprimir tanto o último teste efetuado como os que foram armazenados em arquivo.

Para imprimir o último teste efetuado, recupere o teste utilizando o ícone  $\overline{S_{\text{max}}}$  para espirometria ou  $\overline{S_{\text{max}}}$  para oximetria. Quando

tiver visualizado o teste, pressione o ícone .

Se no menu de serviço foi habilitado a impressão USB direta, em seguida, na tela aparece uma bandeira que permite escolher o tipo de impressora a ser usado:

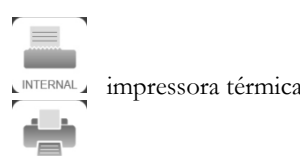

Impressora de conexão direta via USB

Escolha uma função em 5 segundos (quando todas as bolas se tornar cor de laranja); Se nenhuma função for selecionada, em seguida, após 5 segundos, a térmica impressa será iniciado automaticamente.

Se a impressão direta via USB estiver desativada, então tocar no ícone estimidadizará automaticamente a impressora térmica.

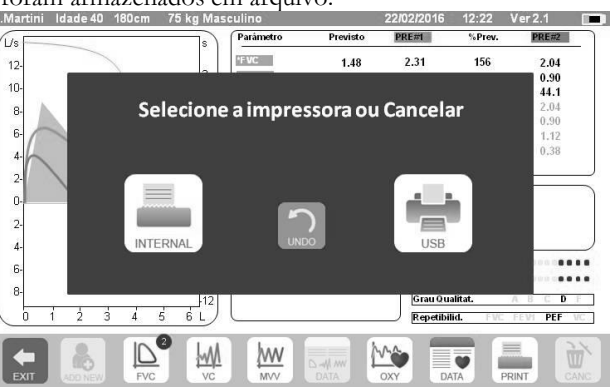

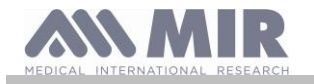

Para imprimir um teste efetuado no passado e salvo no arquivo, efetue uma pesquisa conforme descrito na seção 2.7.1; logo que

exibido, toque em . PRINT

Também neste caso, será exibido o banner para selecionar o tipo de impressão: impressora térmica ou através de conexão USB. O sistema imprime as informações selecionadas nas definições Spirometry" - "Results"

#### <span id="page-34-0"></span>**3.4 Atualizar o software interno**

Quando o dispositivo é ligado a um PC através da porta USB o software interno do **spirolab** pode ser atualizado. As atualizações podem ser transferidas no formulário de registo a partir de: www.spirometry.com. Para mais informações sobre a transferência de atualizações, consulte o manual do "MIR Spiro".

#### <span id="page-34-1"></span>**4. MANUTENÇÃO**

## **AVISO**

#### **Nenhuma peça pode ser submetida a manutenção durante o uso.**

Os dispositivos **Spirolab** precisam de pouca manutenção. Periodicamente deve-se:

- Limpar e verificar as turbinas reutilizáveis
- Substituir as turbinas descartáveis em cada teste
- Limpar o sensor de oximetria
- Recarregar a bateria interna

Todas as operações de manutenção descritas no manual do usuário devem ser efetuadas com extremo cuidado. O não cumprimento destas instruções pode provocar leituras incorretas ou uma interpretação incorreta das leituras que foram efetuadas. Todas as modificações, ajustes, reparações e reconfigurações devem ser efetuados pelo fabricante ou por pessoal autorizado pelo fabricante.

No caso de problemas, não tente efetuar reparos.

A definição dos parâmetros configuráveis deve ser efetuada por pessoal qualificado. Em caso algum, uma definição incorreta do dispositivo constitui um risco para um doente.

#### <span id="page-34-2"></span>**4.1 Limpar e verificar turbinas reutilizáveis**

Os sensores de volume e de débito da turbina que se utilizam com o **spirolab** são de dois tipos: descartável e reutilizável. Esses garantem uma elevada precisão e têm a vantagem adicional de não precisarem ser calibrados periodicamente. Uma limpeza simples antes de cada utilização garante que a turbina continua a funcionar como deve (**apenas para turbinas reutilizáveis**)

Quanto às turbinas descartáveis, a limpeza não é necessária, uma vez que são fornecidas limpas e embaladas em envelopes selados. Quando tiver acabado de usar, deve descartá-las.

### **AVISO**

**É boa prática verificar periodicamente que nenhuma impureza nem corpos estranhos como pele ou, ainda pior, pelos, se depositou dentro da turbina. Tais obstáculos poderiam bloquear as pás da turbina ou torná-las mais lentas e comprometer a precisão das leituras.**

Antes de cada utilização, efetue o teste descrito na seção 4.1.1, que lhe permite testar a eficiência da turbina. Se o resultado for negativo, atue da seguinte forma.

Para limpar uma turbina **reutilizável**, retire-a da caixa no MiniFlowmeter rodando no sentido contrário dos ponteiros do relógio e puxando suavemente. Para facilitar a remoção, é possível pressionar o fundo da turbina levemente com um dedo.

Submerja a turbina em detergente líquido frio e agite de forma a remover quaisquer impurezas que tenham ficado depositadas dentro; deixe embeber durante o período de tempo recomendado pelo fabricante do detergente que está exibido nas instruções de utilização.

## **AVISO**

**Para evitar danos irreparáveis na turbina, não use álcool nem soluções de detergente à base de óleo nem submerja em água ou soluções quentes.**

**Nunca ponha a turbina num autoclave. Não esterilize a turbina.**

**Nunca limpe a turbina sob água corrente nem pulverize com outros líquidos. Se não estiverem disponíveis detergentes líquidos limpe a turbina com pelo menos água limpa.**

#### **A MIR sugere o uso de hipoclorito de sódio, testado em todos os sensores MIR.**

Lave a turbina imergindo-a em água limpa (**não quente**).

Sacuda qualquer excesso de água na turbina. Deixe o sensor secar colocando-o numa posição vertical numa superfície seca.

Antes de voltar a instalar a turbina, verifique se está a funcionar adequadamente. É boa prática verificar visualmente se as pás se movem livremente. Coloque a turbina de lado e mova lentamente as pás para a esquerda e para a direita. Estas deverão rodar livremente. Se não for este o caso, a precisão das leituras deixa de ser garantida e a turbina tem de ser substituída.

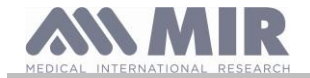

Depois de terminada a limpeza, substitua a turbina e a sua caixa certificando-se de que se encontra na posição certa conforme ilustrado pelo símbolo de cadeado fechado no MiniFlowmeter.

Para inserir a turbina corretamente, empurre completamente para dentro no sentido dos ponteiros do relógio até encaixar no lugar dentro do alojamento de plástico.

Para verificar novamente que a turbina está a funcionar corretamente, repita as verificações descritas em 4.1.1; se a turbina ainda der problemas, substitua por outra.

**AVISO** 

**Se forem utilizadas turbinas descartáveis, não efetue quaisquer operações de limpeza, mas substitua a turbina para um paciente novo.**

#### <span id="page-35-0"></span>**4.1.1 Verificar o funcionamento correto da turbina**

- Ligue o **spirolab** e proceda como se quisesse efetuar um teste de espirometria
- Pegue no MiniFlowmeter numa mão e desloque-o lentamente da direita para a esquerda e vice-versa de forma a que o ar passe pela turbina.
- Se as pás se movimentarem corretamente, o dispositivo irá emitir sinais sonoros repetidos que variam em frequência com o fluxo de ar que passa
- Se não forem emitidos sinais sonoros durante este movimento, limpe a turbina.

#### <span id="page-35-1"></span>**4.2 Limpar o sensor de oximetria**

O sensor de oximetria reutilizável deve ser limpo em cada troca de paciente, ou seja, antes de ser aplicado a um novo paciente. Limpe o sensor com um pano úmido contendo água ou uma solução de sabão delicada. Para desinfetar o sensor, esfregue-o com álcool isopropílico. Após a limpeza, deixe o sensor secar completamente.

Não use agentes abrasivos ou cáusticos para limpar o sensor.

### **AVISO**

**Não esterilize através de radiação, vapor ou óxido de etileno. Desligue sempre o sensor antes da limpeza ou desinfeção.**

Os sensores **Spirolab** são isentos de látex.

#### <span id="page-35-2"></span>**4.3 Carregar a bateria**

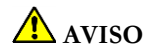

**Para carregar a bateria utilize unicamente o carregador fornecido pelo fabricante.**

Quando um dispositivo **spirolab** é ligado, um ícone mostra o estado da bateria no canto superior direito:

O nível de carga máximo é alcançado quando o símbolo fica completamente verde. Se apenas parte do símbolo estiver verde ou se o dispositivo não se ligar, precisa de recarregar a bateria como se segue:

- Ligue o carregador da bateria ao conetor e à fonte de alimentação. Um LED azul acende-se no canto inferior direito.
- Quando o carregamento estiver concluído, o LED fica verde.

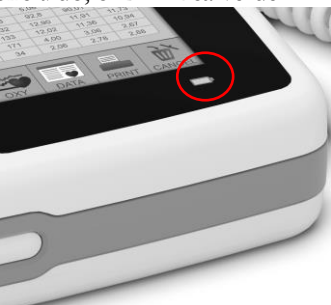

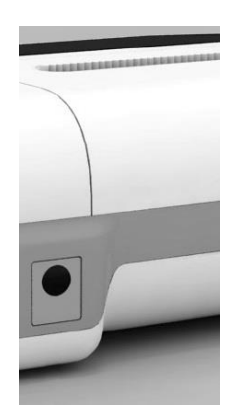

• Quando carregada, desligue o carregador da bateria do dispositivo e da corrente elétrica.

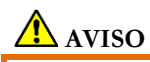

**Não use o dispositivo quando está a recarregar Desligue sempre o carregador quando o carregamento estiver concluído**

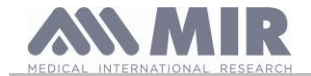

### <span id="page-36-0"></span>**4.4 Substituição do papel térmico**

O procedimento a seguir descreve os passos a serem efetuados para substituir corretamente o rolo de papel térmico.

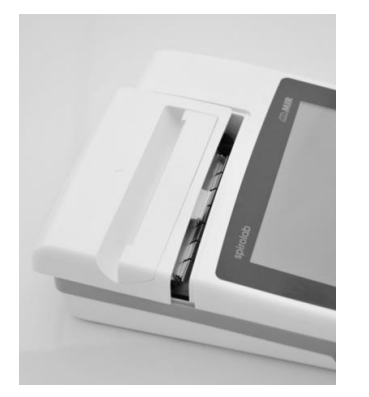

1) Abra a tampa do compartimento de papel térmico e remova-o do dispositivo. Retire o suporte do rolo de papel.

2) Insira o novo rolo de papel no suporte de rolo de papel e conduza o papel térmico até as fendas do suporte do rolo.

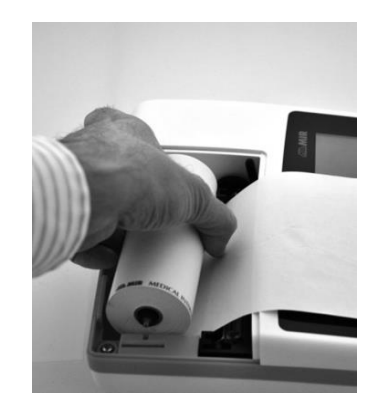

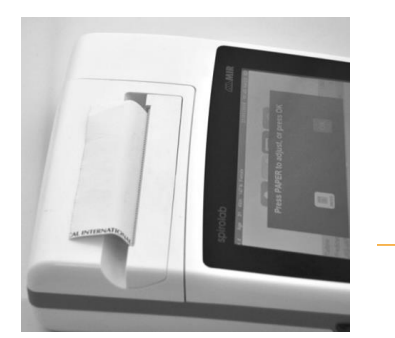

3) Empurre o papel na ranhura localizada sob o rolo de tracção (carretel de borracha preta na impressora térmica); Um sensor detecta o papel e vai avançar-lo automaticamente. Se for necessário, avançar o papel

pressionando o ícone na tela sensível ao toque. Ao concluir, pressione o ícone OK.

4) Deslize o papel através da fenda na tampa do compartimento de papel térmico. Feche a tampa do compartimento

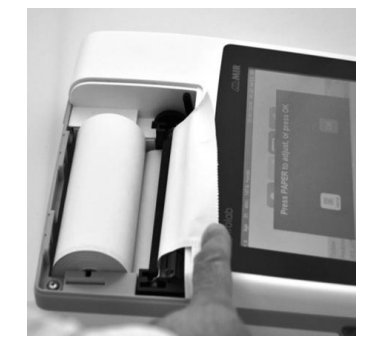

## **AVISO**

**O operador não deve tocar simultaneamente no paciente e nas partes do equipamento não médico acessíveis ao operador durante a manutenção de rotina após a remoção das tampas sem o uso de uma ferramenta**

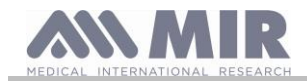

### <span id="page-37-0"></span>**5. RESOLUÇÃO DE PROBLEMAS E SOLUÇÕES**

**Spirolab**

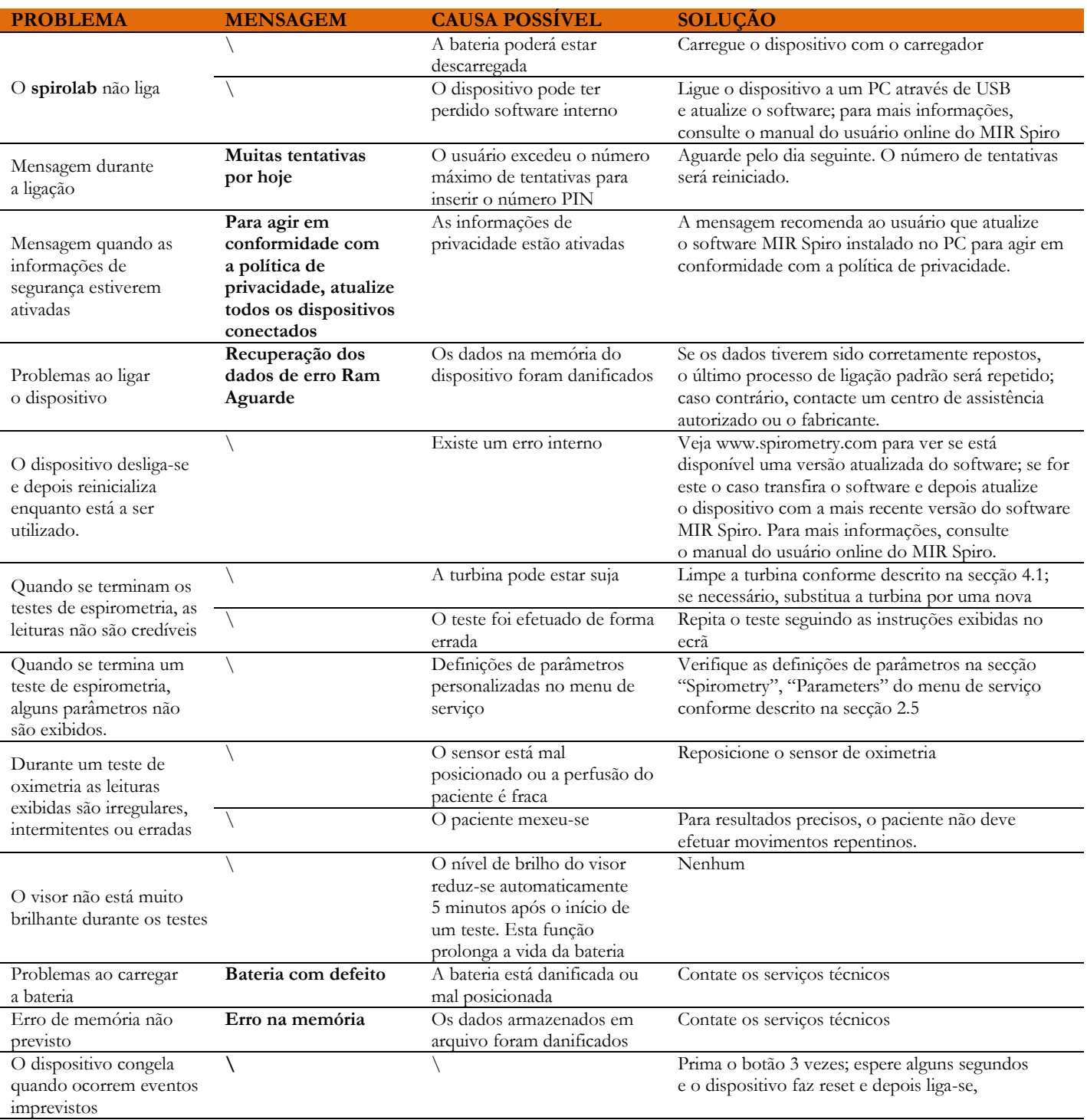

**AVISO** 

**Antes de contatar o centro de assistência, se possível, transfira o arquivo do dispositivo para o PC utilizando o programa MIR Spiro. Isto é necessário uma vez que os dados podem perder-se durante atividades de reparação e também para proteger a privacidade do doente, uma vez que nem o fabricante nem o pessoal autorizado têm autorização para ver esses dados.**

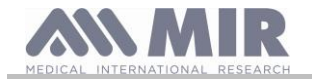

<span id="page-38-0"></span>O dispositivo **spirolab** e os acessórios autorizados estão garantidos por um período de:

- 12 meses no caso de utilização profissional (médico, hospital, etc.)
- 24 meses no caso em que o produto foi comprado por um doente para uso privado.

A garantia entra em vigor a partir da data de compra exibida na fatura ou noutro documento.

O período da garantia começa a partir da data de venda que tem de ser confirmada por uma fatura ou recibo de vendas.

O produto tem de ser verificado na altura da compra ou após receção e o fabricante deve ser imediatamente informado de quaisquer reclamações.

A garantia cobre reparação, ou (consoante decisão do fabricante) a substituição do produto ou de componentes com defeito sem qualquer custo de mão de obra ou peças sobresselentes.

As baterias e componentes sujeitos a desgaste, incluindo a turbina reutilizável estão excluídos dos termos desta garantia.

Consoante os critérios do fabricante, a garantia não se aplica aos seguintes casos:

- Utilizações incorretas, impróprias ou que não estejam em conformidade com as normas técnicas ou de segurança em vigor no país onde o produto está a ser utilizado.
- A utilização do produto para efeitos que sejam diferentes dos indicados nas Instruções de Utilização ou o não cumprimento dessas instruções.
- Reparação, adaptação, modificação ou manuseamento por pessoal que não tenha sido autorizado pelo fabricante.
- Danos provocados por falta de manutenção ou por manutenção incorreta
- Danos provocados por stress físico ou elétrico anormal.
- Danos causados por avarias nos sistemas elétricos ou em itens de equipamento aos quais o dispositivo tenha sido ligado.
- Número de série modificado, apagado, removido ou obliterado.

As reparações e substituições mencionadas na garantia ocorrem em mercadorias que tenham sido devolvidas aos nossos centros de assistência autorizados. Para mais informações sobre os centros de serviço, contacte o seu distribuidor local ou fabricante.

O cliente é responsável pelos custos incorridos com o envio, alfândegas e entrega de mercadorias.

Cada produto ou componente do mesmo enviado para reparação deve ser acompanhado por uma explicação clara e detalhada da avaria. Se o produto ou componente do mesmo tiver de ser enviado ao fabricante, isto terá de ser autorizado por escrito ou por telefone atempadamente pelo fabricante.

A MIR Medical International Research reserva-se o direito de substituir o produto ou fazer quaisquer alterações que a empresa considere necessárias.